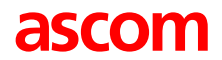

# **Ascotel Office 45 / Office 45pro Istruzioni per l'uso con norme di sicurezza**

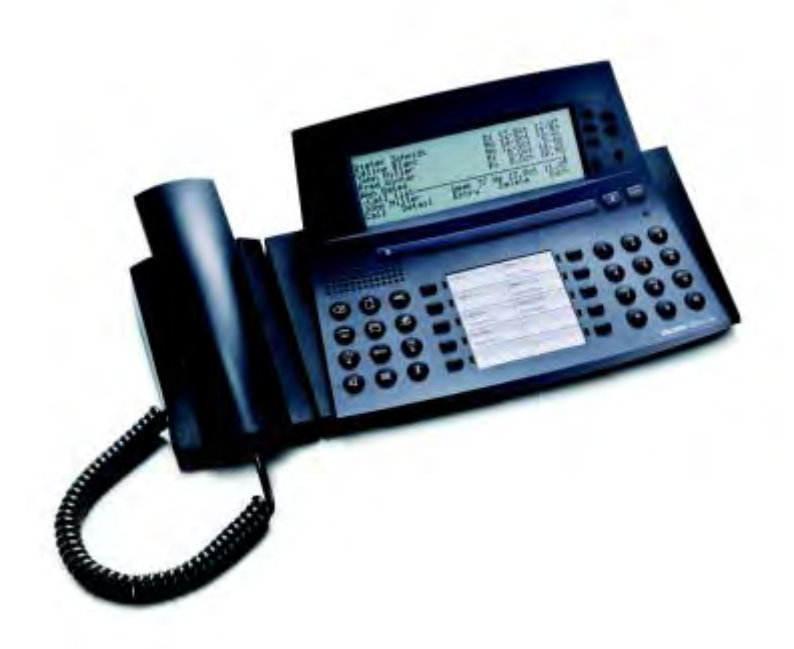

<span id="page-1-0"></span>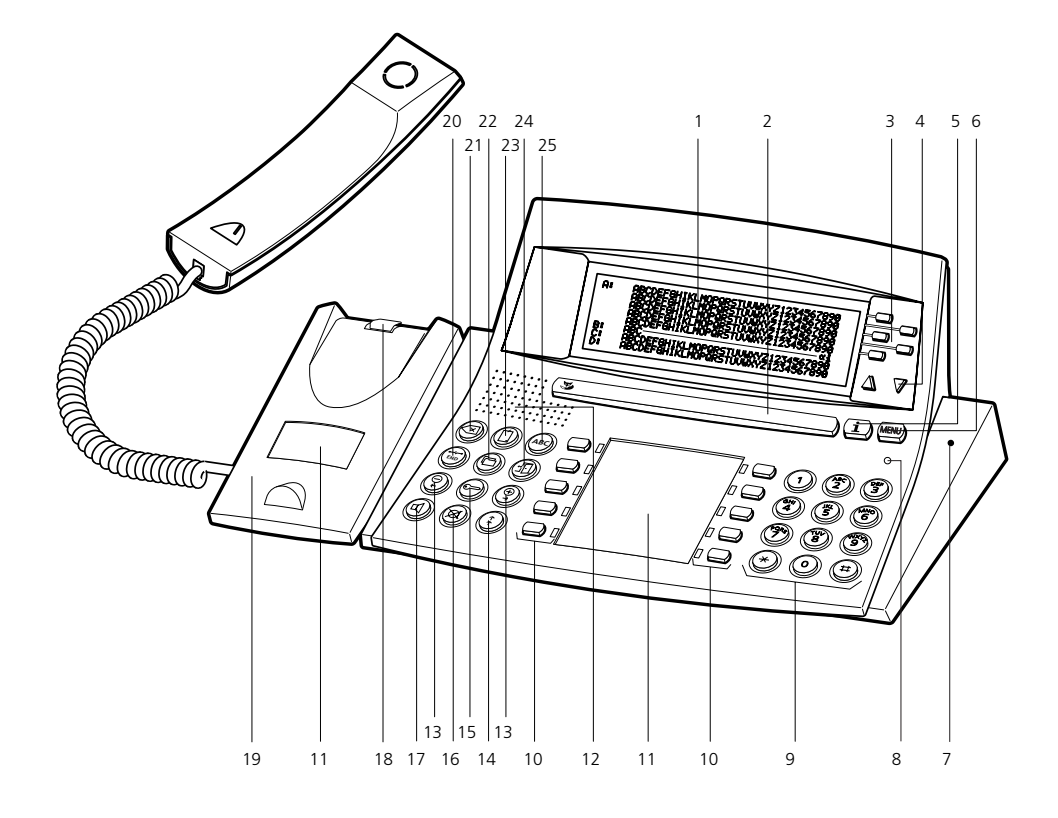

# Elementi di comando e visualizzazione

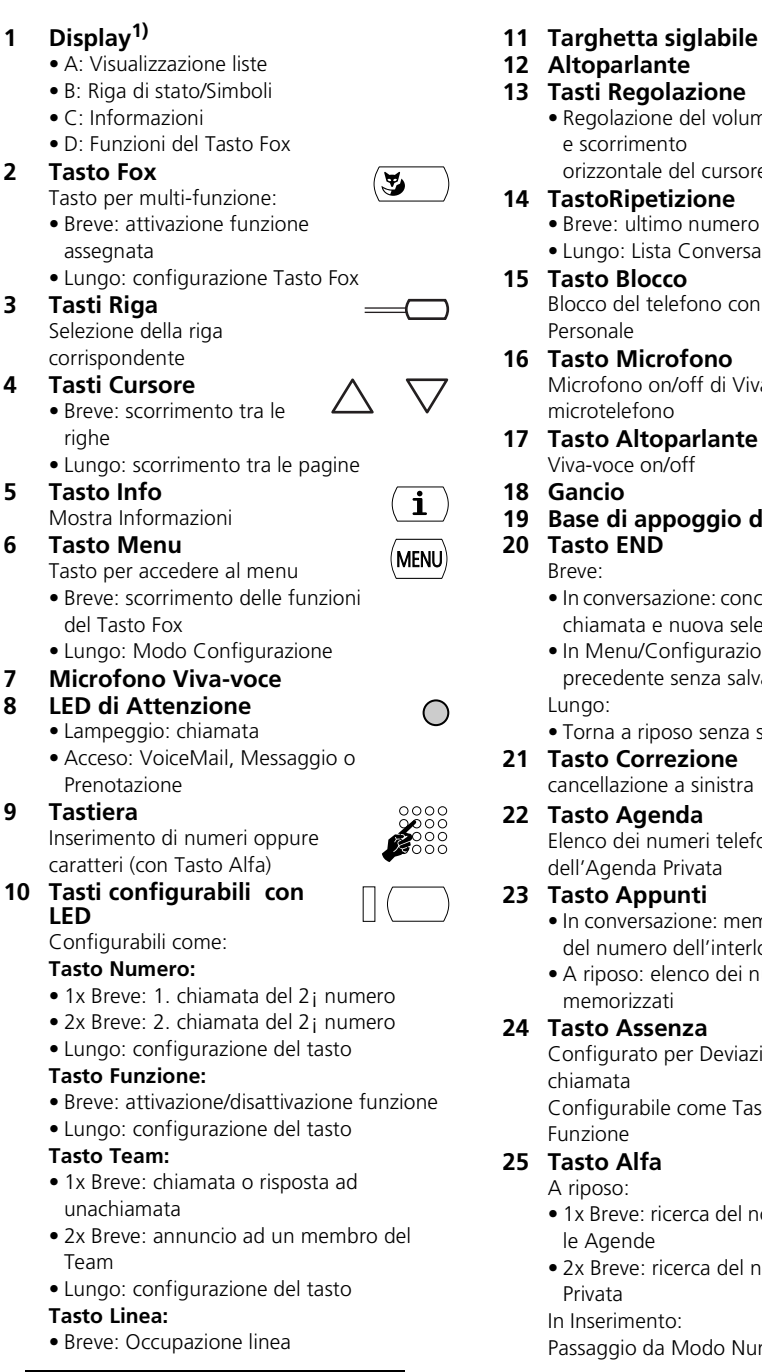

1) Illuminazione del 45pro

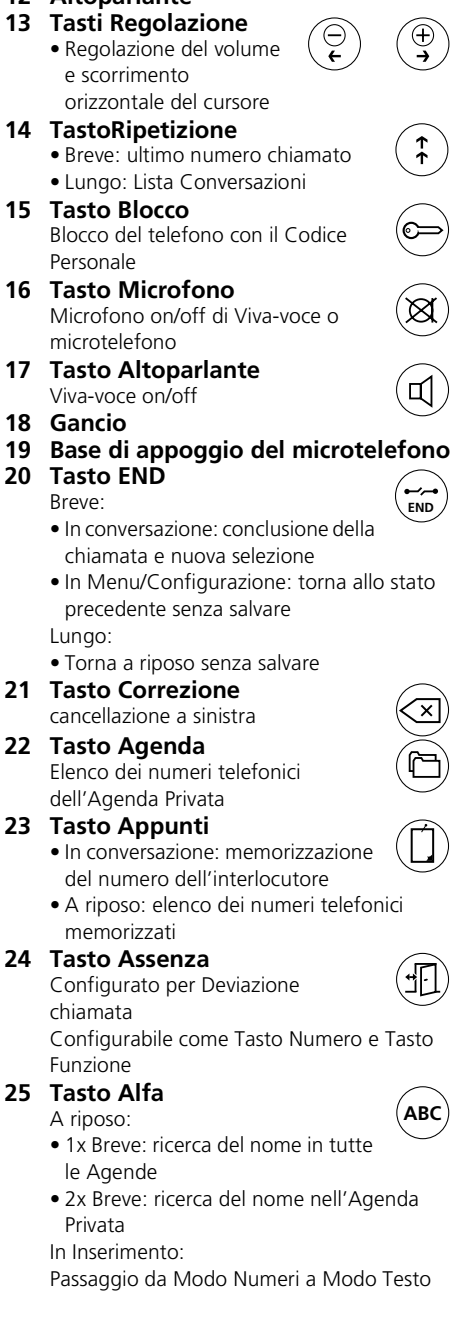

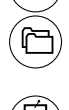

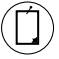

### **Simbolidel Display**

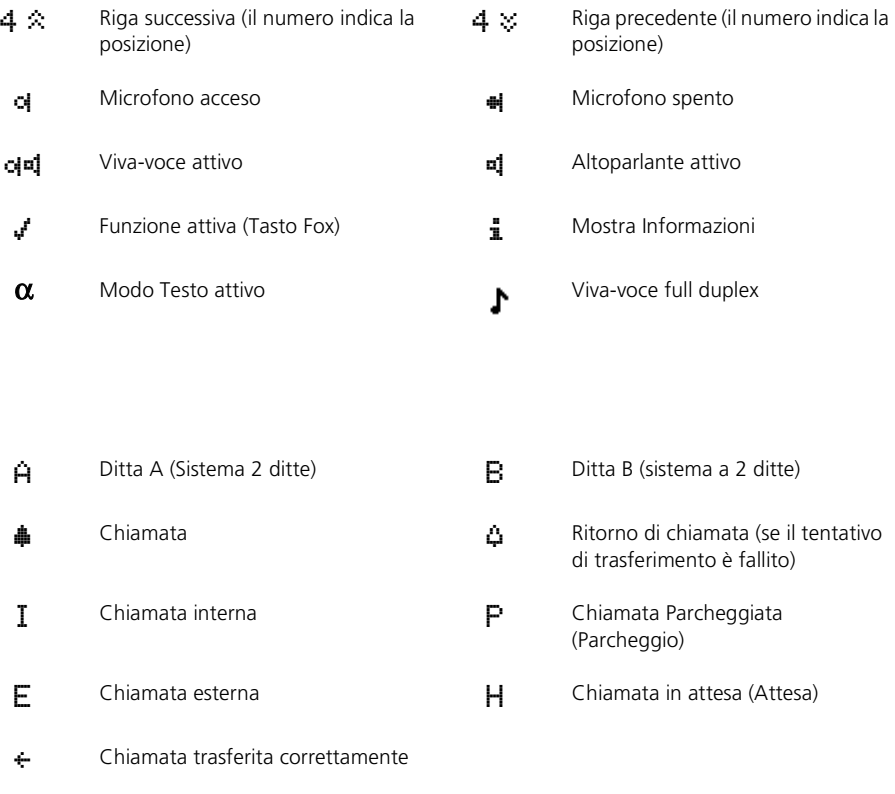

#### **Avvertenza** Gli elementi di comando e visualizzazione sono descritti dettagliatamente nel capitolo "Guida utente".

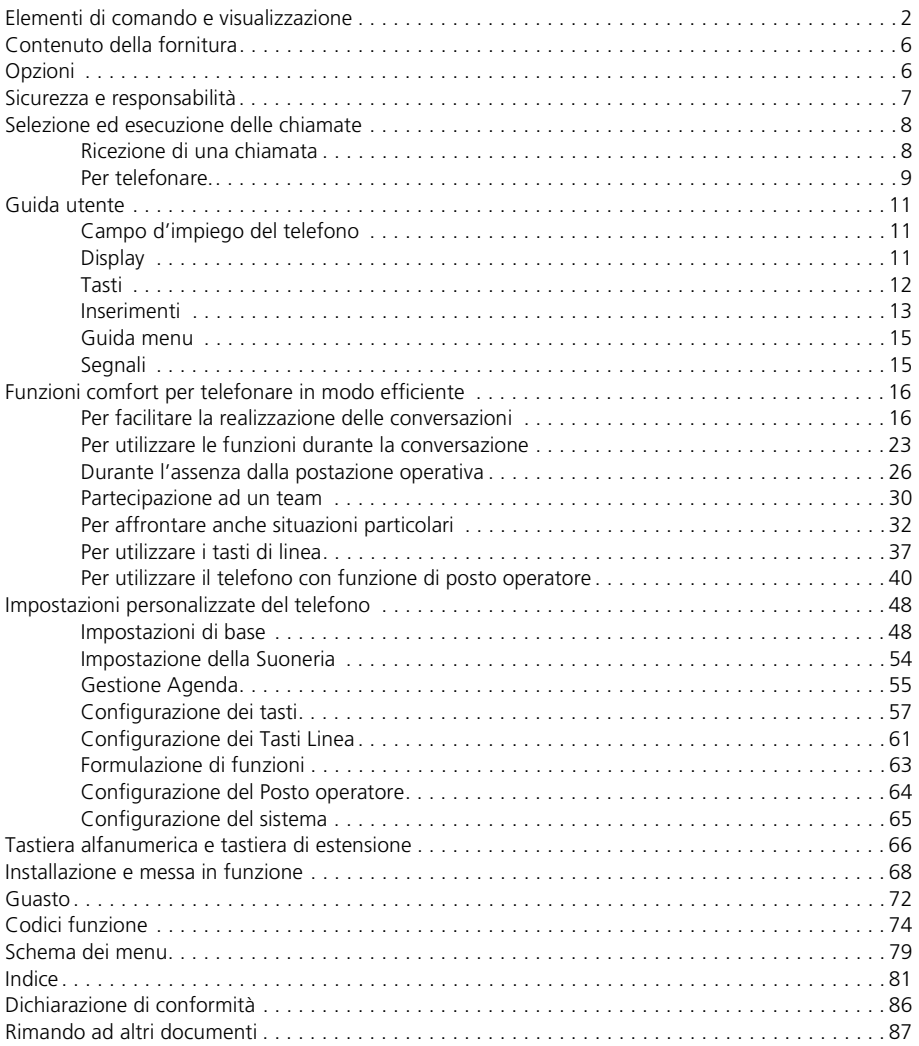

## Contenuto della fornitura

<span id="page-5-0"></span>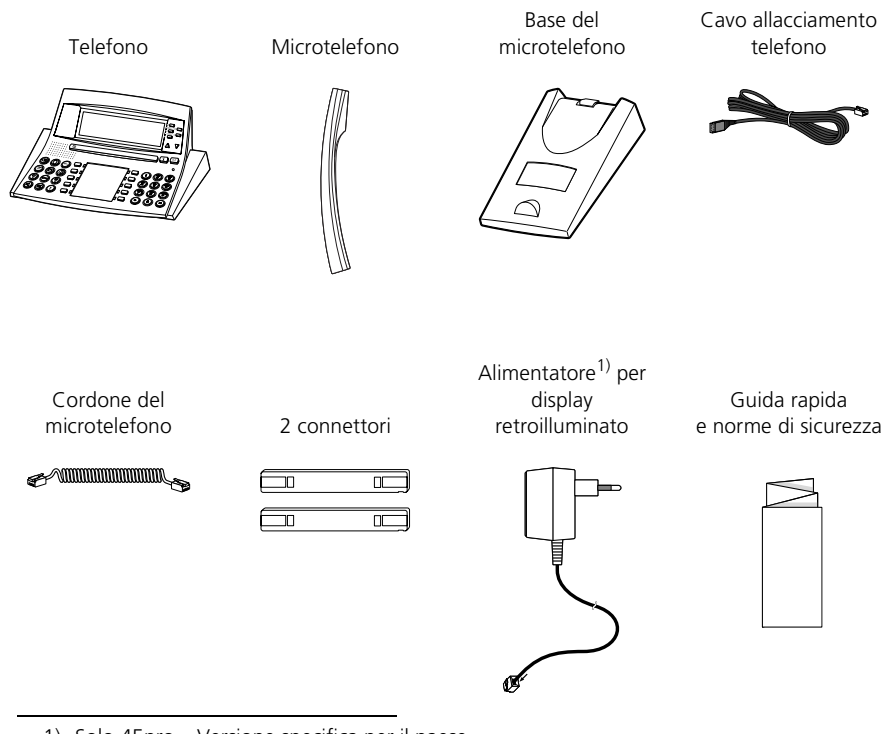

1) Solo 45pro – Versione specifica per il paese.

### Opzioni

<span id="page-5-1"></span>![](_page_5_Picture_4.jpeg)

# <span id="page-6-0"></span> **Norme di sicurezza**

La mancata osservanza di queste norme può causare pericoli e costituire una trasgressione delle leggi vigenti. Si prega di leggere le istruzioni per l'uso e di conservarle. Le istruzioni per l'uso dovranno inoltre accompagnare il telefono anche nel caso venisse ceduto a terzi.

![](_page_6_Picture_3.jpeg)

#### **Collegamenti**

Inserire i connettori del cavo telefonico soltanto nelle apposite prese. Non eseguire nessuna modifica sui connettori.

![](_page_6_Picture_6.jpeg)

#### **Manutenzione**

Utilizzare esclusivamente accessori originali. L'installazione e le riparazioni devono essere sempre eseguite da un tecnico qualificato.

Pulire il telefono con un panno morbido, leggermente umido o antistatico. Non utilizzare detergenti o altre sostanze chimiche.

![](_page_6_Picture_10.jpeg)

#### **Condizioni ambientali**

Utilizzare il telefono solo in ambienti con una temperatura compresa fra +5 °C e +40 °C. ca. Evitare i raggi diretti del sole e altre fonti di calore.

Proteggere il telefono dall'umidità, dalla polvere, dai vapori e dai liquidi corrosivi.

Non esporre il telefono a forti campi elettromagnetici (motori elettrici, elettrodomestici). La qualità della voce potrebbe esserne degradata. Evitare di posizionare il telefono nelle immediate vicinanze di computer, apparecchi radio, TV, video e altri apparecchi telefonici al fine di evitare disturbi.

![](_page_6_Picture_17.jpeg)

#### **Smaltimento**

Smaltire il telefono e l'imballaggio nel rispetto delle norme di tutela dell'ambiente oppure rispedirlo al proprio fornitore o al centro di assistenza.

### **Destinazione d'uso**

Questo telefono serve esclusivamente per telefonare con il sistema corrispondente.

### **Esclusione di responsabilità**

Questo prodotto è stato realizzato in conformità ai criteri di qualità stabiliti dalla norma ISO 9001.

Il prodotto e la documentazione fornita sono stati realizzati con la massima cura. Le funzioni del prodotto sono state verificate e autorizzate mediante numerosi test di conformità. Non è tuttavia possibile escludere completamente ogni tipo di guasto. La garanzia si limita alla sostituzione della parte difettosa.

Il costruttore non risponde di eventuali danni diretti o indiretti dovuti ad un errato utilizzo, ad un uso non regolamentare o a qualsiasi altro comportamento errato. I possibili pericoli sono riferiti nella sezione corrispondente nelle istruzioni per l'uso Si esclude in ogni caso la responsabilità per mancato guadagno.

# <span id="page-7-1"></span><span id="page-7-0"></span>**Ricezione di una chiamata**

In questo capitolo illustreremo come rispondere ad una chiamata.

### **Risposta ad una chiamata**

Il telefono squilla e il LED di Attenzione lampeggia. Si desidera rispondere alla chiamata.

![](_page_7_Picture_5.jpeg)

Sganciare il microtelefono.

#### **– oppure –**

![](_page_7_Picture_8.jpeg)

Premere il Tasto Altoparlante. Viene attivato il Viva-voce.

**Avvertenza** Se il numero del chiamante viene ricevuto, compare sul Display. Se il numero è memorizzato nel telefono o nel sistema, sul Display compare anche il nome corrispondente. Se lo spazio disponibile nel Display non è sufficiente compare un "+" e, premendo il Tasto Info, si possono visualizzare le rimanenti informazioni.

### **Conclusione di una chiamata**

Si desidera concludere la conversazione.

Al termine della conversazione viene visualizzata la durata o la si può richiamare premendo il Tasto Info. Al termine della conversazione vengono visualizzati i costi di chiamata a condizione che il gestore della rete telefonica trasmetta questa informazione.

![](_page_7_Picture_14.jpeg)

Riagganciare il microtelefono.

![](_page_7_Picture_16.jpeg)

#### **– oppure –**

Se la conversazione è stata effettuata con il Viva-voce, premere il Tasto Altoparlante.

![](_page_7_Picture_20.jpeg)

#### **– oppure –**

Premere il Tasto END. Sul display compare l'indicazione "Digita numero".

**Avvertenza** Dopo aver premuto il Tasto END, il telefono attende finché non viene inserito un numero.

## <span id="page-8-0"></span>**Per telefonare.**

In questo capitolo illustreremo le possibilità offerte dal telefono per eseguire una chiamata.

### **Selezione con numero telefonico**

Se si desidera chiamare un utente, digitando il suo numero telefonico.

![](_page_8_Picture_107.jpeg)

### **Selezione con la ripetizione della selezione**

Se si desidera chiamare uno degli ultimi utenti chiamati.

Nella il telefono memorizza automaticamente i numeri telefonici degli utenti chiamati e i loro nomi, se disponibili. È possibile richiamare gli utenti con la lista di ripetizione della selezione.

![](_page_8_Picture_9.jpeg)

Premere il Tasto Ripetizione.

Viene visualizzato il primo numero telefonico della lista di ripetizione della selezione. Per far scorrere gli ultimi 10 numeri telefonici chiamati, premere più volte il

![](_page_8_Picture_12.jpeg)

#### **– oppure –**

Tasto Ripetizione.

Far scorrere gli ultimi 10 numeri chiamati con i Tasti Cursore.

Sganciare il microtelefono. Viene selezionato il numero visualizzato.

### **Telefonate con il coascolto**

Se si desidera che altre persone presenti nella stanza ascoltino la conversazione.

Con la funzione coascolto viene attivato oltre al microtelefono anche l'altoparlante.

![](_page_9_Picture_4.jpeg)

## **Telefonate con il Viva-voce**

Se si desidera che altre persone partecipino alla conversazione oppure se durante la conversazione si desidera avere le mani libere.

È possibile incrementare la qualità dell'audio impostando il volume del telefono sui valori più bassi possibili.

La dotazione base del vostro sistema consente di parlare e ascoltare in modo bidirezionale alternato. Per parlare e ascoltare contemporaneamente, è necessario ampliare il sistema.

![](_page_9_Picture_9.jpeg)

Durante la conversazione: Premere il Tasto Altoparlante. Il coascolto è attivo.

Riagganciare il microtelefono. Il Viva-voce è attivo.

**Avvertenza** Non coprire il Microfono del Viva-voce. Per continuare la conversazione con il microtelefono: Sganciare il microtelefono.

L'altoparlante e il microfono del Viva-voce sono disattivati.

### **Esclusione del Microfono**

Mentre si telefona si desidera consultarsi brevemente con altre persone presenti nella stanza senza che l'interlocutore ascolti.

È possibile disattivare e attivare il Microfono durante la conversazione.

![](_page_9_Picture_18.jpeg)

Per disattivare il Microfono: Premere il Tasto MIC. Sul Display compare il simbolo ...

Per attivare il Microfono: Premere il Tasto MIC. Sul Display compare il simbolo **o.** 

# <span id="page-10-1"></span><span id="page-10-0"></span>**Campo d'impiego del telefono**

## **Modalità di servizio disponibili1)**

Il gestore del sistema può predisporre l'apparecchio per il funzionamento in 3 modalità diverse:

- Come apparecchio comfort
- Come selettore di linea
- Come posto operatore

È inoltre possibile eseguire le impostazioni di sistema (nel menu "Assistente di sistema" in modalità di configurazione). L'esecuzione di tali operazioni è tuttavia consigliabile solo se si è in possesso di sufficienti cognizioni in merito. A ciò si aggiunge anche la necessità di utilizzare una password.

# <span id="page-10-2"></span>**Display**

### **Abbreviazioni**

A seconda dello spazio disponibile, il display visualizza alcune funzioni in forma abbreviata (ad esempio "Interf." anziché "Interfono"). In ogni caso le abbreviazioni garantiscono sempre l'identificabilità della funzione.

### **Consultazione menu dei Tasti Fox**

Il Tasto Fox visualizza le funzioni disponibili per ogni modalità di servizio.

Sul display compare la funzione assegnata al Tasto Fox. Premendo il Tasto Menu è possibile visualizzare ulteriori voci presenti nel menu dei Tasti Fox.

![](_page_10_Picture_14.jpeg)

Premere il Tasto Menu fino a quando sul display non compare la voce desiderata.

### **Richiamo o consultazione di un'informazione**

A riposo il display visualizza una "i " oppure, in caso di lettura di testi un "+".

Se sul display compare una "i " significa che, distribuite in diverse righe informative vi sono, ad esempio, una lista chiamate, dei messaggi e/o delle funzioni attive. Le righe informative possono essere richiamate con il Tasto Info.

Se lo spazio sul display non è sufficiente per visualizzare il testo completo compare un "+". Con il Tasto Info è possibile visualizzare la parte restante del testo.

![](_page_10_Picture_20.jpeg)

Per richiamare una riga informativa: Premere il Tasto Info fino a quando non compare l'informazione.

![](_page_10_Picture_22.jpeg)

**Avvertenza** Il testo di standby riappare subito dopo l'ultima riga visualizzata.

<sup>1)</sup> A seconda del sistema e della versione software.

### Guida utente

![](_page_11_Picture_1.jpeg)

Visualizzazione del testo non visibile: Premere il Tasto Info. Sul display compare la parte restante del testo.

**Avvertenza** Ripetere l'operazione fino a leggere l'intero testo.

# **Passaggio da una visualizzazione all'altra1)**

Durante una conversazione è possibile, utilizzando i Tasti Cursore, passare dalla visualizzazione standard a quella dettagliata dell'Agenda privata. Inoltre, nella modalità operatore è possibile passare dalla visualizzazione operatore a quella standard e viceversa.

![](_page_11_Picture_7.jpeg)

Premere a lungo il Tasto Cursore. La visualizzazione cambia.

# <span id="page-11-0"></span>**Tasti**

### **Come premere un tasto**

È possibile premere un tasto in diversi modi. I modi variano a seconda del tipo di tasto e della modalità di funzionamento. Di seguito sono indicati alcuni esempi:

![](_page_11_Figure_12.jpeg)

### **Utilizzo del Tasto Fox**

Il Tasto Fox può avere diverse funzioni che compaiono sopra il tasto.

Sotto il Tasto Fox grande sono collocati diversi contatti, per cui il tasto deve essere premuto esattamente sotto la funzione corrispondente.

![](_page_11_Picture_16.jpeg)

Premere il Tasto Fox dove il display mostra la funzione desiderata.

<sup>1)</sup> A seconda del sistema e della versione software.

# <span id="page-12-0"></span>**Inserimenti**

### **Inserimento di cifre**

Con i tasti numerici è possibile inserire le cifre comprese tra 0 e 9.

### **Inserimento di lettere e caratteri1)**

I tasti numerici consentono anche l'inserimento di caratteri. Ai tasti numerici sono infatti assegnati diversi caratteri.

Per inserire i caratteri usando i tasti numerici è necessario attivare il Modo Testo. Sul display compare quindi il simbolo " $\alpha$ ". Durante l'inserimento è possibile passare dalle cifre ai caratteri e viceversa.

![](_page_12_Picture_7.jpeg)

Per alternare tra cifre e caratteri nella modalità di editazione: premere il Tasto Alfa.

**Avvertenza** Se l'apparecchio sta attendendo l'inserimento di un testo, è automaticamente attivati il Modo Testo per l'inserimento di caratteri.

Ai tasti numerici sono assegnati i seguenti caratteri:

![](_page_12_Figure_11.jpeg)

☛

<1, 2, 3 volte ecc.> Premere il tasto numerico fino a quando non compare il carattere desiderato.

<sup>1)</sup> A seconda del sistema e della versione software.

### **Alternanza tra maiuscole e minuscole**

È stata attivata la modalità di editazione e si vogliono immettere caratteri minuscoli e maiuscoli.

Quando s'inserisce una lettera, sono automaticamente attivati i caratteri maiuscoli. Dopo aver scritto la prima lettera di una parola, i caratteri diventano automaticamente minuscoli. Con il Tasto Fox è possibile alternare manualmente tra i caratteri maiuscoli e minuscoli.

![](_page_13_Figure_4.jpeg)

A>a Per scrivere in caratteri minuscoli: premere il Tasto Fox "A>a".

A>a Per scrivere in caratteri maiuscoli: premere il Tasto Fox "a>A".

**Avvertenza** Il passaggio dai caratteri minuscoli a quelli maiuscoli vale per 1 lettera.

Se il telefono è stato collegato ad una tastiera alfanumerica questa opzione menu non compare perché la tastiera alfanumerica consente di immettere caratteri sia minuscoli che maiuscoli.

### **Inserimento di un numero nella preparazione della selezione**

Si desidera inserire un numero potendolo eventualmente correggere senza che la connessione venga attivata. La connessione si attiva solo se, ad esempio, si solleva il microtelefono.

![](_page_13_Picture_12.jpeg)

Inserire un numero nella preparazione della selezione. Sul display compare il numero.

## **Correzione dell'inserimento**

È stata inserita una cifra o un carattere errato.

È possibile cancellare un inserimento errato per intero o eliminando un carattere dopo l'altro.

![](_page_13_Picture_17.jpeg)

**END**

Per cancellare l'ultimo carattere: premere il Tasto Cancellazione.

Per terminare l'immissione senza salvare: Premere il Tasto END.

**Avvertenza** Con i tasti d'impostazione (vedere "Come muovere l'indicatore d'inserimento") è possibile eseguire una ricerca mirata del carattere errato.

### **Come muovere l'indicatore d'inserimento**

Si desidera eseguire una ricerca per inserire/correggere un determinato carattere.

Con i tasti d'impostazione è possibile muovere l'indicatore d'inserimento verso sinistra (–) o verso destra (+).

![](_page_13_Figure_25.jpeg)

Spostare l'indicatore d'inserimento con i tasti – o +.

# <span id="page-14-0"></span>**Guida menu**

### **Annullamento delle operazioni compiute**

Premendo il Tasto END si annulla l'ultima operazione compiuta senza salvarla.

![](_page_14_Picture_4.jpeg)

Premere il Tasto END. Si annulla l'ultima operazione compiuta.

![](_page_14_Picture_6.jpeg)

**Avvertenza** Per riportare l'apparecchio a riposo si dovrà eventualmente premere ancora il Tasto END.

### **Passaggio da una voce della lista all'altra**

Con i Tasti Cursore è possibile consultare un elenco riga per riga sfogliando le pagine in entrambi i sensi.

![](_page_14_Figure_10.jpeg)

Premere i Tasti Cursore. Si passa alla riga nelle direzione corrispondente.

### **Selezione ed attivazione di una registrazione all'interno di un elenco**

Con i Tasti Riga è possibile selezionare ed attivare una registrazione all'interno di un elenco.

Premere il Tasto Riga.

Si seleziona la voce corrispondente.

![](_page_14_Picture_17.jpeg)

Se la voce è già selezionata: Premere il Tasto Riga. Si attiva la chiamata all'utente o la funzione desiderata.

# <span id="page-14-1"></span>**Segnali**

## **Significato dei LED di attenzione**

Queste sono le indicazioni normali dei LED. Indicazioni diverse sono descritte nel capitolo relativo ai guasti.

![](_page_14_Picture_114.jpeg)

<span id="page-15-0"></span>Nei seguenti capitoli sono descritte le funzioni comfort del telefono utili nelle più svariate situazioni della vita quotidiana.

# <span id="page-15-1"></span>**Per facilitare la realizzazione delle conversazioni**

Questo capitolo illustra le modalità di utilizzo delle funzioni che facilitano la realizzazione delle conversazioni.

### **Selezione con nome – Selezione rapida1)**

Si desidera chiamare un utente utilizzando il rispettivo nome.

Con la selezione rapida è necessario premere i tasti numerici una sola volta per ciascuna lettera (anche se ad ogni tasto sono assegnate più lettere). Un algoritmo efficiente garantisce risultati di ricerca rapidi.

Premessa fondamentale: il nome completo del rispettivo numero utente è memorizzato nel telefono o nel sistema per ogni numero utente.

Cognomi e nomi devono essere separati da uno spazio, ad esempio "ro m" (7 6 # 6) per Rossi Mario. Gli spazi s'inseriscono con il tasto #. Consultare il gestore del sistema per sapere se è necessario inserire prima le iniziali del cognome o del nome.

![](_page_15_Picture_9.jpeg)

Premere 1 volta il tasto numerico corrispondente a ciascuna lettera. Il display mostra per ogni lettera la corrispondente cifra, ad esempio un "6" per la lettera "n".

![](_page_15_Picture_11.jpeg)

premere il Tasto Alfa. Il telefono avvia la ricerca selezionando i potenziali utenti.

![](_page_15_Picture_13.jpeg)

Se necessario inserire altre lettere fino a visualizzare sul display l'utente desiderato.

#### **– oppure –**

![](_page_15_Picture_16.jpeg)

Evidenziare l'utente con i Tasti Cursore.

![](_page_15_Picture_18.jpeg)

**– oppure –**

![](_page_15_Picture_20.jpeg)

Premere il Tasto Riga dell'utente desiderato. L'utente compare evidenziato.

![](_page_15_Picture_22.jpeg)

Per chiamare l'utente visualizzato: Sganciare il microtelefono. L'utente viene chiamato.

**Avvertenza** Con la selezione rapida la ricerca viene effettuata in tutti gli elenchi telefonici.

<sup>1)</sup> A seconda del sistema e della versione software

### **Selezione nominativa**

Si desidera chiamare un utente utilizzando il rispettivo nome.

A tal fine si può utilizzare la funzione di. È possibile cercare il nome nell'elenco del telefono o del sistema.

Cognomi e nomi devono essere separati da uno spazio, ad esempio "ro m" per Rossi Mario. Gli spazi s'inseriscono con il tasto #. Consultare il gestore del sistema per sapere se è necessario inserire prima le iniziali del cognome o del nome.

![](_page_16_Picture_5.jpeg)

Per avviare la ricerca in tutti gli elenchi telefonici: premere il Tasto Alfa. L'inserimento delle lettere è attivato. Sul display compare l'indicazione "Ricerca: Tutti".

![](_page_16_Picture_8.jpeg)

<Brevemente 2 volte>

**ABC**

Selezione abbreviata Per cercare solo nell'elenco di selezione abbreviata: Premere il Tasto Fox "Selezione abbreviata".

> Dopo "Selezione nominativa:", sul display compare l'elenco telefonico selezionato.

### **– oppure –**

Per eseguire la ricerca nell'elenco telefonico privato: premere brevemente 2 volte il Tasto Alfa.

L'inserimento delle lettere è attivato. Sul display compare l'indicazione "Selezione nominativa: Elenco telefonico privato".

![](_page_16_Picture_14.jpeg)

Digitare le lettere iniziali. Il telefono avvia la ricerca selezionando i potenziali utenti.

**Avvertenza** I caratteri maiuscoli / minuscoli non hanno alcuna influenza ai fini della ricerca.

> Se il telefono non individua nessun potenziale utente, sul display compare l'indicazione "Elenco vuoto".

![](_page_16_Picture_19.jpeg)

Se necessario inserire altre lettere fino a visualizzare sul display l'utente desiderato.

![](_page_16_Picture_21.jpeg)

#### **– oppure –**

Evidenziare l'utente con i Tasti Cursore.

![](_page_16_Picture_24.jpeg)

#### **– oppure –**

Premere il Tasto Riga dell'utente desiderato. L'utente compare evidenziato.

![](_page_16_Picture_27.jpeg)

Per chiamare l'utente visualizzato: Sganciare il microtelefono. L'utente viene chiamato.

### **Selezione con tastiera alfanumerica**

Al telefono è stata collegata una tastiera alfanumerica e si vuole chiamare un utente mediante il nome.

La tastiera alfanumerica facilita la ricerca delle voci dell'Agenda. Basta solo digitare sulla tastiera la prima lettera della voce desiderata. La selezione nominativa verrà automaticamente attivata.

Cognome e nome devono essere separati da uno spazio, ad esempio "ro m" per Rossi Mario. Consultare il gestore del sistema per sapere se è necessario inserire prima le lettere iniziali del cognome o quelle del nome.

![](_page_17_Picture_5.jpeg)

Digitare le lettere iniziali.

Il telefono avvia la ricerca selezionando i potenziali utenti.

**Avvertenza** I caratteri maiuscoli / minuscoli sono ininfluenti ai fini della ricerca. Se il telefono non ha individuato nessun potenziale utente, sul display compare l'indicazione "Elenco vuoto".

![](_page_17_Picture_10.jpeg)

Se necessario inserire altre lettere fino a visualizzare sul display l'utente desiderato.

### **– oppure –**

Selezionare l'utente con i Tasti Cursore della tastiera alfanumerica.

![](_page_17_Picture_14.jpeg)

![](_page_17_Picture_15.jpeg)

Premere il Tasto Riga dell'utente desiderato.

i<mark>/</mark>

L'utente compare evidenziato. Sganciare il microtelefono.

L'utente viene chiamato.

### **– oppure –**

Premere il tasto INVIO della tastiera alfanumerica. L'utente viene chiamato con la funzione viva voce.

![](_page_17_Picture_22.jpeg)

### **Selezione dalla lista chiamate**

Si desidera richiamare un utente che ha tentato di contattarci.

Il telefono memorizza automaticamente il numero dell'utente all'interno della lista chiamate. È quindi possibile richiamare l'utente recuperando il numero da questa lista.

La lista chiamate può contenere al massimo 10 chiamate.

**Avvertenza** La "Lista chiamate" è disponibile solo se contiene delle voci.

![](_page_18_Picture_7.jpeg)

Lista Chiamate Premere il Tasto Fox "Lista chiamate". Il display visualizza la lista delle ultime chiamate senza risposta.

![](_page_18_Picture_9.jpeg)

Evidenziare l'utente con i Tasti Cursore.

### **– oppure –**

![](_page_18_Picture_12.jpeg)

Premere il Tasto Riga dell'utente desiderato. Così facendo si evidenzia l'utente.

Per chiamare l'utente visualizzato: Sganciare il microtelefono. L'utente viene cancellato dalla lista chiamate non appena si attiva la connessione.

### **Selezione dalla lista conversazioni1)**

Si desidera chiamare un utente di cui è stata precedentemente acquisita una chiamata.

Il telefono memorizza automaticamente il numero dell'utente all'interno della lista conversazioni. È quindi possibile richiamare l'utente recuperando il numero da questa lista.

La lista conversazioni contiene al massimo 10 voci.

![](_page_18_Picture_19.jpeg)

Premere il Tasto Menu finché sul display non compare "Chiamate risposte".

![](_page_18_Picture_21.jpeg)

![](_page_18_Picture_22.jpeg)

Lista Conversazioni Premere il Tasto Fox "Chiamate risposte". Il display visualizza la lista delle ultime conversazioni effettuate.

Evidenziare l'utente con i Tasti Cursore.

Premere il Tasto Riga dell'utente desiderato. Così facendo si evidenzia l'utente.

Sganciare il microtelefono. L'utente viene chiamato.

**– oppure –**

**Avvertenza** È possibile accedere alla lista delle chiamate a cui si è data risposta anche premendo a lungo il Tasto Ripetizione.

![](_page_18_Figure_30.jpeg)

### **Selezione con tasto configurabile – Tasto dei numeri**

Si desidera chiamare un utente il cui numero è memorizzato su un Tasto Configurabile.

Per richiamare l'utente premere il corrispondente Tasto Numero.

![](_page_19_Picture_4.jpeg)

Per attivare il numero della memoria 1 del tasto: premere il tasto 1 volta. Il numero memorizzato nella memoria 1 del tasto compare sul display.

#### **– oppure –**

<Brevemente 2 volte>

Per attivare la il numero della memoria 2 del tasto: premere brevemente il tasto 2 volte.

Il numero memorizzato nella memoria 2 del tasto compare sul display.

Per chiamare l'utente visualizzato: Sganciare il microtelefono. L'utente viene chiamato.

### **Selezione con archivio appunti**

Si desidera chiamare il numero di un utente memorizzato nel proprio archivio appunti elettronico.

L'archivio appunti contiene al massimo 10 voci.

![](_page_19_Picture_14.jpeg)

Premere il Tasto Appunti. Il display visualizza un elenco di utenti.

Evidenziare l'utente con i Tasti Cursore.

### **– oppure –**

Premere il Tasto Riga dell'utente desiderato. Così facendo si evidenzia l'utente.

![](_page_19_Picture_19.jpeg)

Sganciare il microtelefono. L'utente viene chiamato.

### **Richiesta di prenotazione automatica**

Si desidera parlare ad un utente. L'utente è occupato o non risponde. Le richieste di prenotazione automatica sono attivabili sia su utenti interni che su utenti esterni. Non tutti i gestori di rete sono in grado di supportare tale funzione.

Se l'utente è occupato è possibile richiedere la prenotazione automatica della chiamata. In questo caso il proprio telefono attiverà la propria suoneria non appena l'utente avrà concluso la conversazione in corso. Sollevando il microtelefono viene automaticamente inviatala chiamata prenotata.

Se l'utente non risponde è possibile prenotare nuovamente la chiamata. L'utente (se interno) riceve un messaggio visivo permanente della richiesta.

Situazione Si chiama un utente e si sente il tono di occupato o di libero.

Prenotazione automatica Э

Per attivare la prenotazione automatica: Premere il Tasto Fox "Prenotazione\_autom.". Sul display compare l'indicazione "Eseguito".

![](_page_20_Picture_1.jpeg)

Riagganciare il microtelefono. Il display visualizza i messaggi "Chiamata in attesa..." e "Cancellare".

**Avvertenza** È possibile attivare 1 prenotazione automatica alla volta. La prenotazione automatica verrà automaticamente cancellata dal sistema dopo circa mezz'ora. La prenotazione può essere cancellata anche prima.

![](_page_20_Picture_5.jpeg)

Ripristina Per revocare la prenotazione automatica: Premere il Tasto Fox "Ripristina".

### **Risposta ad un avviso di chiamata in coda**

Nel corso di una conversazione si sente il tono di avviso di chiamata in coda. Questo significa che si è desiderati urgentemente da un utente.

È possibile acquisire o rifiutare la chiamata.

![](_page_20_Picture_10.jpeg)

Rispondi Per rispondere alla chiamata: premere il Tasto Fox "Rispondi". 1. L'interlocutore viene messo in attesa. Si attiva la connessione con l'utente della chiamata in coda.

#### **– oppure –**

巴

Rifiutare Per rifiutare la chiamata: premere il Tasto Fox "Rifiutare". Si rimane connessi con il proprio interlocutore. L'utente della chiamata in coda sente il tono di occupato.

# ভ

#### **– oppure –**

Termina Per terminare la conversazione in corso ed acquisire la chiamata in coda: premere il Tasto Fox "Fine".

1. Si chiude la conversazione. Si attiva la connessione con l'utente della chiamata in coda.

### **Avviso di chiamata in coda ad un utente interno**

Si desidera parlare ad un utente interno. L'utente è occupato.

Inviando l'avviso di chiamata in coda l'utente riceverà un segnale acustico, mentre sul display verrà visualizzato il numero o il nome della persona che desidera parlargli. L'utente può acquisireo rifiutare la chiamata.

![](_page_20_Picture_22.jpeg)

Avviso di ch. in coda Premere il Tasto Fox "Avviso di ch. in coda". Si sente il tono di invito a selezionare.

**Avvertenza** Se l'utente rifiuta la chiamata in arrivo o se non è possibile inviare l'avviso di chiamata in coda, la connessione si interrompe (tono di occupato).

### **Attivazione dell'annuncio**

Si desidera comunicare direttamente con gli utenti interni attraverso il loro altoparlante (se presente) senza attendere una risposta (analogamente a quanto succede quando si utilizza un impianto interfonico).

È possibile quindi attivare l'annuncio sugli utenti interessati, sempre che il gestore del sistema abbia abilitato tale funzione.

![](_page_21_Picture_4.jpeg)

Digitare il numero dell'utente o del gruppo di annuncio.

![](_page_21_Picture_6.jpeg)

Premere il Tasto Menu finché sul display non compare "Annuncio".

![](_page_21_Picture_8.jpeg)

Annuncio Premere il Tasto Fox "Annuncio".

Sganciare il microtelefono. L'utente sente il tono di conferma. Sul display compare l'indicazione "Annuncio per: ...". Ora è possibile parlare.

### **Ricezione dell'annuncio**

Dopo aver ricevuto un tono di avviso si viene contattati attraverso il proprio altoparlante.

Si può interrompere l'annuncio o farlo proseguire come conversazione telefonica.

![](_page_21_Picture_14.jpeg)

Per far proseguire l'annuncio come conversazione telefonica: Sganciare il microtelefono.

Si parla con l'utente che ha avviato l'annuncio.

**Avvertenza** Gli altri utenti che hanno ricevuto l'annuncio sono esclusi dalla conversazione.

### **– oppure –**

![](_page_21_Picture_20.jpeg)

Per abbattere l'annuncio: Premere il Tasto END.

# <span id="page-22-0"></span>**Per utilizzare le funzioni durante la conversazione**

Questo capitolo illustra le modalità di utilizzo delle funzioni fornite dal telefono durante una conversazione.

### **Richiamata durante la conversazione**

Si desidera chiamare brevemente un altro utente senza però chiudere la conversazione attualmente in corso. Subito dopo si desidera proseguire la conversazione con il proprio interlocutore.

Con la funzione di richiamata è possibile chiamare un altro utente nel corso di una conversazione, mettendo in attesa il primo interlocutore. Le richiamate sono attivabili sia su utenti interni che su utenti esterni.

![](_page_22_Picture_6.jpeg)

Richiamata premere il Tasto Fox "Richiamata". L'interlocutore viene messo in attesa.

> Digitare il numero utente su cui si desidera attivare la funzione di richiamata. L'utente viene chiamato. Viene emesso un tono di controllo di chiamata.

![](_page_22_Picture_9.jpeg)

Per chiudere la richiamata: Premere il Tasto END. A questo punto si è nuovamente collegati con il primo interlocutore.

**Avvertenza** Se, alla fine della richiamata si abbassa erroneamente il microtelefono, durante i successivi 10 secondi verrà emesso un tono continuo che segnala la presenza dell'interlocutore in attesa. Se si solleva il microtelefono mentre viene emesso il tono continuo, si è nuovamente connessi con l'interlocutore.

### **Richiamata alternata tra l'utente della richiamata e l'interlocutore**

Si sta parlando con un utente su cui è stata attivata la funzione di richiamata mettendo in attesa il primo interlocutore. Si desidera passare a piacere fra le due chiamate in corso.

Durante la richiamata è possibile utilizzare la funzione di richiamata alternata<sup>1)</sup> tra l'utente della richiamata e l'interlocutore in attesa. La richiamata alternata è attivabile sia su utenti interni che su utenti esterni. Tale funzione consente anche di alternare la conversazione tra un gruppo di utenti che partecipano ad una conferenza ed un utente su cui è stata attivata la funzione di richiamata.

![](_page_22_Figure_16.jpeg)

Rich. alternata Richiamata alternata: Premere il Tasto Fox "Rich. alternata". L'interlocutore cambia. L'altro interlocutore è in attesa.

> Per chiudere la connessione in corso: Premere il Tasto END. L'interlocutore viene disconnesso. Si è connessi con l'utente in attesa.

1) A seconda del sistema e della versione software si chiama "Richiamata alternata" o "Seconda conversazione"

### **Trasferimento di chiamata**

Si desidera trasferire la chiamata del proprio interlocutore ad un altro utente.

Con la funzione di richiamata è possibile trasferire la chiamata del proprio interlocutore ad un altro utente. È possibile collegare tra loro utenti interni ed esterni.

![](_page_23_Picture_4.jpeg)

![](_page_23_Picture_5.jpeg)

Richiamata premere il Tasto Fox "Richiamata". L'interlocutore viene messo in attesa.

> Digitare il numero dell'altro utente. Si attiva la chiamata all'altro utente.

Trasferta con annuncio: attendere la risposta. Annunciare l'interlocutore.

Riagganciare il microtelefono.

![](_page_23_Picture_10.jpeg)

A questo punto l'interlocutore e l'altro utente sono interconnessi.

**– oppure –**

![](_page_23_Picture_12.jpeg)

Trasferta senza annuncio: Attendere lo squillo, riagganciare.

L'altro utente verrà direttamente connesso all'interlocutore.

**Avvertenza** Richiamata: Se l'altro utente non risponde, la chiamata ritorna automaticamente al proprio apparecchio.

### **Parcheggio di un interlocutore**

Si desidera mettere in attesa un interlocutore senza impegnare alcun canale fonico.

È possibile parcheggiare il proprio interlocutore sia a livello locale che a livello centrale. La conversazione parcheggiata a livello locale può essere ripresa esclusivamente dall'apparecchio con il quale essa è stata parcheggiata. Il parcheggio a livello locale può essere effettuato esclusivamente tramite i Tasti Fox del menu.

A livello centrale la conversazione viene parcheggiata nel parcheggio del sistema e può essere ripresa da un apparecchio qualsiasi. Il parcheggio a livello centrale può essere effettuato solo tramite il codice di funzione \*76.

Parcheggiare Premere il Tasto Fox "Parcheggiare". A questo punto la conversazione è parcheggiata a livello locale. Sul display compare l'indicazione "Eseguito".

![](_page_23_Picture_23.jpeg)

Riagganciare il microtelefono. Sul display compare l'indicazione "Chiamata parcheggiata" e "Riprendere".

![](_page_23_Picture_25.jpeg)

Riprendere Per riprendere una conversazione parcheggiata: premere il Tasto Fox "Riprendere".

Connessione in viva voce.

Per conversare con il microtelefono: Sganciare il microtelefono.

### **Attivazione di una conferenza**

Si effettua una conversazione e contemporaneamente si tiene in attesa un interlocutore. Si desidera che l'utente in attesa partecipi alla conversazione in corso attivando così una conferenza.

La conferenza consente di aggiungere alla conversazione in corso un utente in attesa. Da una conferenza è possibile attivare una richiamata su un altro utente. È possibile inoltre alternare la richiamata tra il gruppo di partecipanti alla conferenza e il partner della richiamata.

A seconda del sistema è possibile far partecipare ad una conferenza fino a 6 utenti. La conferenza si può attivare sia con utenti interni che con utenti esterni.

![](_page_24_Picture_5.jpeg)

Per far partecipare alla conferenza un interlocutore in attesa: premere il Tasto Menu finché sul display non compare "Conferenza".

Conferenza Premere il Tasto Fox "Conferenza".

L'utente in attesa viene inserito nella conversazione: si attiva una conferenza.

![](_page_24_Picture_10.jpeg)

**Avvertenza** Il sistema può sovrapporre alla conversazione un tono di attenzione. Questo dipende dalla configurazione del sistema.

> Per concludere la conferenza: Riagganciare il microtelefono. Gli altri partecipanti alla conferenza continuano a comunicare fra loro.

### **Memorizzazione della riga informativa nell'archivio appunti**

Nel corso di una chiamata si desidera memorizzare la voce che compare sulla riga informativa. Tale voce può essere, ad esempio, il numero utente del proprio interlocutore o un numero utente digitato durante la conversazione.

Premendo il Tasto Appunti è possibile memorizzare nell'archivio appunti la voce che compare sulla riga informativa senza dover interrompere la conversazione.

L'archivio appunti contiene al massimo 10 voci.

![](_page_24_Picture_17.jpeg)

Premere il Tasto Appunti mentre è in corso la conversazione. Viene emesso un tono di conferma. La riga informativa viene memorizzata nell'archivio appunti.

**Avvertenza** Se l'archivio appunti è completo, la voce meno recente viene sovrascritta.

# <span id="page-25-0"></span>**Durante l'assenza dalla postazione operativa**

Questo capitolo illustra le modalità di utilizzo fornite dal telefono quando ci si voglia assentare dalla propria postazione operativa.

### **Gestione dell'assenza**

Abbandonando il proprio posto di lavoro si imposta il telefono per la gestione dell'assenza.

Il telefono è dotato di un apposito tasto in grado di abilitare tale funzione. Il tasto è predisposto per l'attivazione della deviazione di chiamata. Premendo semplicemente il Tasto Assenza è perciò possibile attivare la deviazione di chiamata.

![](_page_25_Picture_6.jpeg)

Digitare il numero dell'utente su cui deviare le chiamate.

![](_page_25_Picture_8.jpeg)

Premere il Tasto Assenza.

Sul display compare l'indicazione "Deviato su:". La deviazione di chiamata è attivata.

#### **– oppure –**

![](_page_25_Picture_12.jpeg)

Per attivare il numero utente dell'ultima deviazione: Premere il Tasto Assenza.

Sul display compare l'indicazione "Deviato su:". La deviazione di chiamata è attivata.

**Avvertenza** Il Tasto Assenza può essere configurato come qualsiasi altro Tasto Configurabile.

![](_page_25_Picture_17.jpeg)

Ritornando al proprio posto di lavoro: premere il Tasto Assenza. La deviazione di chiamata è disattivata. Il telefono passa allo stato di riposo.

### **– oppure –**

![](_page_25_Picture_20.jpeg)

Ripristina Premere il Tasto Fox "Ripristina".

# **Deviazione di chiamata**

Si desidera abbandonare il proprio posto di lavoro. Le chiamate in arrivo devono essere deviate su un'altra destinazione (telefono, impianto cercapersone).

Con la deviazione di chiamata è possibile deviare le chiamate in arrivo su un'altra destinazione.

![](_page_25_Picture_25.jpeg)

Premere il Tasto Menu finché sul display non compare "Deviare su".

Deviare su Premere il Tasto Fox "Deviare su".

Premere il Tasto Riga "Devia su utente". OK Premere il Tasto Fox "OK".

![](_page_26_Picture_1.jpeg)

Inserire il numero utente della destinazione su cui sono state deviate le chiamate.

![](_page_26_Picture_3.jpeg)

OK Premere il Tasto Fox "OK". Sul display compare l'indicazione "Deviato su: ...".

**Avvertenza** Se si vuole che la chiamata venga deviata solo quando si è già impegnati in altra conversazione, selezionare "Devia se occupato su:" anziché "Devia su utente"<sup>1)</sup> Con il Tasto Fox "Cancella" è possibile disattivare la deviazione di chiamata.

È possibile attivare la deviazione di chiamata anche tramite comando a distanza.

1) A seconda del sistema e della versione software.

### **Deviazione condizionata di chiamata**

Si desidera che le chiamate in arrivo siano segnalate anche ad un'altra destinazione.

Lo squillo della chiamata verrà quindi emesso dal proprio telefono e dall'altro telefono a cui essa è destinata. La configurazione del sistema prevede la possibilità che lo squillo sul telefono di destinazione avvenga con un determinato ritardo. Chi solleva per primo il microtelefono attiva la conversazione. A seconda della configurazione del sistema, la deviazione condizionata di chiamata può attivarsi anche quando il proprio telefono è occupato.

Premere il Tasto Menu finché sul display non compare "Deviare su".

![](_page_26_Picture_12.jpeg)

**MENU** 

Deviare su Premere il Tasto Fox "Deviare su".

Deviazione condizionata di chiamata

![](_page_26_Figure_15.jpeg)

Selezionare la destinazione con il Tasto Riga.

Premere il Tasto Fox "Deviazione a tempo".

OK. Premere il Tasto Fox "OK".

Digitare il numero utente a cui sono destinate le proprie chiamate.

![](_page_26_Picture_19.jpeg)

☛

OK Premere il Tasto Fox "OK".

La deviazione condizionata di chiamata è attivata. Sul display compare una "**i**" o "Deviazione ritardata: ...".

![](_page_27_Picture_1.jpeg)

Disattivazione della deviazione condizionata di chiamata: premere il Tasto Info finché sul display non compare "Deviazione ritardata…" e "Cancellare".

![](_page_27_Picture_3.jpeg)

Ripristina Premere il Tasto Fox "Ripristina". La deviazione condizionata di chiamata è disattivata.

### **Trasmissione di messaggi**

Non si è reperibili sul proprio apparecchio. Si vuole lasciare un'informazione agli eventuali chiamanti interni.

Premessa fondamentale: l'utente interno chiamante possiede un telefono in grado di ricevere messaggi.

Gli utenti che hanno un telefono che non possono utilizzare questo servizio ma possono essere deviati su una destinazione predefinita nel sistema.

Il contenuto dell'informazione può essere selezionato da un elenco di 16 testi predefiniti. I testi possono essere modificati in base alle proprie necessità. I testi predefiniti sono definiti nella configurazione del sistema.

![](_page_27_Figure_10.jpeg)

Premere il Tasto Menu finché sul display non compare "Deviare su".

Deviare su Premere il Tasto Fox "Deviare su".

Informazione Premere il Tasto Riga "Informazione". La riga "Informazione" è evidenziata.

OK Premere il Tasto Fox "OK". Il display visualizza i primi 5 messaggi dei 16 messaggi standard complessivamente disponibili.

Per selezionare il messaggio predefinito: Premere i Tasti Cursore.

#### **– oppure –**

Premere il Tasto Riga del messaggio desiderato. Il messaggio selezionato viene evidenziato.

Modifica Per modificare il contenuto del messaggio: premere il Tasto Fox "Editare".

**Avvertenza** La modifica al messaggio predefinito non viene memorizzata.

![](_page_27_Picture_20.jpeg)

Ripristina Per disattivare l'informazione: premere il Tasto Fox "Cancellare".

**Avvertenza** Se si attiva la deviazione di chiamata, l'informazione lasciata viene disattivata.

### **Blocco del telefono**

Lasciando il proprio posto di lavoro si vuole impedire ad altri di modificare le impostazioni del proprio apparecchio, accedere ai dati personali o effettuare chiamate esterne.

Per bloccare l'apparecchio con un codice compreso tra 2 e 12 cifre vedere "Modifica codice". Il codice iniziale è 0000.

![](_page_28_Picture_4.jpeg)

### **Sblocco del telefono**

Sul display compare l'indicazione "Telefono bloccato". Si desidera sbloccare l'apparecchio.

Con il codice è possibile sbloccare l'apparecchio. Se non si ricorda più il codice, rivolgersi al proprio gestore di sistema.

![](_page_28_Picture_8.jpeg)

Ripristina Premere il Tasto Fox "Ripristina". Si richiede l'inserimento del codice.

#### **– oppure –**

![](_page_28_Picture_11.jpeg)

Premere il Tasto Blocco. Si richiede l'inserimento del codice.

![](_page_28_Picture_13.jpeg)

Digitare il codice usando i tasti numerici. Il display visualizza un asterisco per ogni cifra inserita.

![](_page_28_Picture_15.jpeg)

Premere il Tasto Fox "OK".

![](_page_29_Picture_1.jpeg)

 $\hat{x}$   $\Rightarrow$  Premere il Tasto Fox " $\hat{x}$ " o " $\hat{y}$ " fino a quando sul display non compare l'indicazione "Telefono: sbloccato".

OK Confermare l'impostazione con il Tasto Fox "OK". Sul display compare l'indicazione "Eseguito". L'apparecchio è sbloccato.

# <span id="page-29-0"></span>**Partecipazione ad un team**

Questo capitolo illustra le modalità di utilizzo fornite dal telefono per gestire la comunicazione all'interno di un team.

# **Utilizzo del Tasto Team**

Si desidera essere costantemente reperibili come team insieme ai propri colleghi, potendo anche mettersi rapidamente in contatto l'uno con l'altro.

Premendo un solo tasto è possibile chiamare il collega di un team o effettuare la risposta al suo posto.

Se il collega di un team effettua o riceve una chiamata, il rispettivo LED si illumina visualizzando quindi un'indicazione di occupato. Il LED lampeggia quando il collega di un team riceve una chiamata. Il LED rimane illuminato fintanto che il collega effettua una chiamata.

Se il LED è rosso significa che l'utente che ha chiamato o la conversazione in corso sono esterni, se il LED è giallo l'utente o la conversazione sono interni.

![](_page_29_Picture_11.jpeg)

Premere il Tasto Team.

Si chiama il collega di un team o si risponde ad una chiamata ad esso indirizzata.

### **Effettuare una chiamata al collega di un team**

Si desidera chiamare il collega di un team il più rapidamente possibile.

Premessa fondamentale: un Tasto Configurabile è stato impostato come Tasto Team e vi è stato memorizzato il numero utente del collega.

![](_page_29_Picture_17.jpeg)

Sganciare il microtelefono.

Si sente il tono di invito a selezionare.

Premere il Tasto Team relativo al collega. Il numero utente ed eventualmente il nome del collega vengono visualizzati sul display. Il collega riceve la chiamata.

### **Supplenza di un collega del team**

Il collega di un team riceve una chiamata. Il LED associato al Tasto Team lampeggia. Poiché il collega è momentaneamente assente, si desidera rispondere alla chiamata in arrivo.

Con il Tasto Team si può rispondere alla chiamata del collega assente. Il suo numero sarà nuovamente libero non appena viene data risposta alla sua chiamata.

Il colore del LED segnala se l'utente che ha chiamato è esterno o interno: Il colore è rosso se l'utente è esterno, giallo se è interno.

![](_page_30_Picture_5.jpeg)

Mentre il LED associato al Tasto Team lampeggia: Sganciare il microtelefono. Si sente il tono di invito a selezionare.

Premere il Tasto Team. Si è connessi con l'utente che ha chiamato il proprio collega.

**Avvertenza** A seconda di come è configurato il proprio telefono, dopo aver sganciato il microtelefono si può essere immediatamente connessi con il collega.

### **Attivazione dell'annuncio su un collega di team**

Si desidera comunicare qualcosa al collega di un team senza attendere una sua risposta.

Con il Tasto Team è possibile attivare l'annuncio sul collega di un team.

![](_page_30_Picture_13.jpeg)

Sganciare il microtelefono. Si sente il tono di invito a selezionare.

<Brevemente 2 volte>

premere brevemente 2 volte il Tasto Team relativo al collega. Viene emesso un tono di conferma. Sul display compare l'indicazione "Annuncio per ...". Ora è possibile parlare.

### **– oppure –**

<Brevemente 2 volte>

Per attivare in viva voce l'annuncio sul collega di un team: premere brevemente 2 volte il Tasto Team relativo al collega. Viene emesso un tono di conferma. Sul display compare l'indicazione "Annuncio per ...". Ora è possibile parlare.

# <span id="page-31-0"></span>**Per affrontare anche situazioni particolari**

Questo capitolo illustra le modalità di utilizzo fornite dal telefono per gestire anche le situazioni che esulano dal normale uso quotidiano.

### **Invio di un messaggio**

Non riuscite a contattare un utente interno e desiderate perciò lasciargli un messaggio.

È possibile inviare un messaggio ad un utente interno. Il messaggio compare sul display dell'utente.

Premessa fondamentale: l'utente interno possiede un telefono in grado di ricevere messaggi.

Il contenuto di un messaggio può essere selezionato da un elenco di 16 testi predefiniti. I testi possono essere modificati in base alle proprie necessità. I testi predefiniti sono definiti nella configurazione del sistema.

Premere il Tasto Menu finché sul display non compare "Messaggio".

Il display visualizza i primi 5 messaggi dei 16 messaggi standard

![](_page_31_Picture_9.jpeg)

MENU

complessivamente disponibili. Per scorrere i messaggi standard: Premere i Tasti Cursore.

### **– oppure –**

![](_page_31_Picture_13.jpeg)

Premere il Tasto Riga del messaggio desiderato. Il messaggio selezionato viene evidenziato.

![](_page_31_Figure_15.jpeg)

Modifica Per modificare il contenuto del messaggio: premere il Tasto Fox "Editare".

![](_page_31_Figure_17.jpeg)

![](_page_31_Picture_19.jpeg)

Invia Premere il Tasto Fox "Invia".

![](_page_31_Figure_21.jpeg)

Per selezionare la destinazione con il Tasto Fox: "Utente", "Gruppo" o "Tutti".

![](_page_31_Picture_23.jpeg)

Per l'utente e il gruppo: Digitare il numero telefonico.

![](_page_31_Picture_25.jpeg)

OK Premere il Tasto Fox "OK". Il messaggio viene inviato.

**Avvertenza** Se sul display compare l'indicazione "Non disponibile", significa che non è stato possibile trasmettere il messaggio.

### **Lettura messaggi**

Sul display compare brevemente l'indicazione "Nuovo messaggio ricevuto" o "Altro messaggio ricevuto" e subito dopo "Messaggio...". Si accende il LED di attenzione.

La funzione di lettura consente di richiamare dalla memoria e leggere un nuovo messaggio ricevuto. Il messaggio ricevuto per primo viene visualizzato per primo.

![](_page_32_Picture_4.jpeg)

Premere il Tasto Info. Vengono visualizzati i messaggi ricevuti.

Per selezionare il messaggio: Premere i Tasti Cursore.

Premere il Tasto Riga del messaggio desiderato. Il messaggio selezionato viene evidenziato.

![](_page_32_Picture_8.jpeg)

Leggi Premere il Tasto Fox "Leggere". Viene visualizzato il messaggio desiderato.

OK Per memorizzare il messaggio letto: Premere il Tasto Fox "OK". Il messaggio letto viene memorizzato nell'archivio messaggi locale. Vengono visualizzati i messaggi ricevuti.

#### **– oppure –**

త

Cancella Per cancellare il messaggio letto: premere il Tasto Fox "Cancellare". Vengono visualizzati i messaggi ricevuti.

> Dopo aver cancellato l'ultimo messaggio l'apparecchio passa allo stato di riposo.

### **Accettazione o rifiuto dell'avviso di prenotazione automatica**

Un utente desidera essere richiamato. Tale circostanza è riconoscibile dal fatto che il LED di avviso nello stato di riposo è acceso.<sup>1)</sup>

Il display visualizza l'indicazione "Prenotazione da" ed un numero utente.

È possibile accettare o rifiutare la richiesta di prenotazione automatica.

![](_page_32_Picture_19.jpeg)

Chiamare Per accettare la prenotazione automatica: premere il Tasto Fox "Chiamare". L'utente viene chiamato.

#### **– oppure –**

![](_page_32_Picture_22.jpeg)

Cancella Per rifiutare la prenotazione automatica: premere il Tasto Fox "Cancella". La prenotazione automatica viene rifiutata.

<sup>1)</sup> A seconda del sistema e della versione software

### **Risposta per assente**

Y

马

y

Y

Si sente una chiamata proveniente da un telefono vicino e si vuole eseguire la risposta per assente.

Con la funzione di risposta per assente è possibile rispondere dal proprio telefono alla chiamata inoltrata ad un altro telefono.

![](_page_33_Picture_4.jpeg)

## **Attivazione/disattivazione della modalità di selezione DTMF1)**

Si desidera utilizzare il proprio telefono per gestire altri sistemi o attivare servizi fra cui l'interrogazione a distanza della segreteria telefonica o il telebanking. A tal fine è necessario disporre della modalità di selezione DTMF (selezione a toni).

Se la modalità DTMF è attiva, premendo qualsiasi tasto viene emesso un segnale acustico. Quando si avvia una conversazione, la modalità DTMF si attiva automaticamente: se si digita un numero utente durante una conversazione, l'interlocutore sente ugualmente i segnali acustici.

Per disattivare la modalità DTMF selezionare "OFF" nella configurazione. Così facendo, per default la modalità DTMF è disattivata. È però possibile attivarla e disattivarla durante una conversazione usando il tasto \*. Se nella configurazione la modalità DTMF è stata impostata su "ON", non è possibile disattivarla durante la conversazione premendo il tasto \* dell'apparecchio.

**Situazione** All'interno della configurazione la modalità DTMF è impostata su "OFF".

![](_page_33_Picture_10.jpeg)

<A lungo> Per attivare / disattivare la modalità di selezione DTMF: premere a lungo il tasto \*.

Viene emesso un tono di conferma.

**Avvertenza** Durante la conversazione è possibile attivare e disattivare la modalità di selezione DTMF premendo a lungo il tasto \*. Se nella configurazione di DTMF è stato impostato "OFF", al riaggancio la modalità DTMF viene automaticamente disattivata.

<sup>1)</sup> A seconda del sistema e della versione software

### **Sblocco per 1 chiamata**

Si desidera chiamare da un telefono bloccato parzialmente o totalmente per le chiamate soggette a tariffazione (ad es. l'apparecchio che si trova nel corridoio o in una sala riunioni).

Gli utenti autorizzati possono sbloccare questo tipo di apparecchio per effettuare 1 chiamata soggetta a tariffazione. A tale scopo essi necessitano di un proprio numero utente e di un PIN. Di conseguenza gli addebiti sostenuti saranno a loro carico.

![](_page_34_Picture_109.jpeg)

### **Ricerca utente tramite l'impianto cercapersone1)**

Non è possibile raggiungere un utente interno con il quale si desidera comunicare.

Se il sistema è dotato di un impianto cercapersone (ICP), è possibile cercare un utente interno tramite il suo cercapersone (Pager). L'utente interno desiderato può rispondere da qualsiasi apparecchio.

![](_page_34_Picture_8.jpeg)

Cerca Premere il Tasto Fox "Cerca".

![](_page_34_Picture_10.jpeg)

Inserire il numero dell'utente interno desiderato.

![](_page_34_Picture_12.jpeg)

OK Premere il Tasto Fox "OK".

L'utente viene chiamato tramite il cercapersone, che gli trasmette il numero utente di chi lo sta cercando.

<sup>1)</sup> A seconda del sistema e della versione software.

## **Risposta alla chiamata del cercapersone1)**

Il proprio cercapersone (Pager) suona e visualizza il numero dell'utente che desidera essere contattato. È possibile rispondere alla chiamata da qualsiasi apparecchio interno.

![](_page_35_Picture_3.jpeg)

### **Risposta alla suoneria centralizzata**

Attraverso la suoneria centralizzata si sente il proprio pattern di suoneria personale o il segnale generale di chiamata.

È possibile rispondere alla chiamata da qualsiasi apparecchio interno.

Premere il Tasto Menu finché sul display non compare "Risp.x ass".

![](_page_35_Picture_8.jpeg)

Rispondere Premere il Tasto Fox "Risp.x ass".

![](_page_35_Figure_10.jpeg)

v Selezionare "Suoneria centraliz." con il Tasto Fox "<sup>\*</sup> o "v".

OK Premere il Tasto Fox "OK". A questo punto si è connessi con l'utente che desidera essere contattato.

<sup>1)</sup> A seconda del sistema e della versione software.
## **Identificazione delle chiamate maliziose1)**

**– oppure –**

Si è minacciati o infastiditi da un utente indesiderato. Si desidera identificare l'utente.

Con la funzione Identifica (MCID: Malicious Call Identification) il gestore della rete può registrare per ogni chiamata i seguenti dati:

- il vostro numero utente personale
- il numero dell'utente chiamante
- la data e l'ora della chiamata

L'identificazione (MCID) dev'essere abilitata dal proprio gestore di rete. Egli comunica la modalità di accesso ai dati registrati delle chiamate.

**Avvertenza** L'identificazione (MCID) dev'essere memorizzata su un Tasto Configurabile.

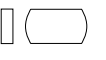

Durante la conversazione: premere il Tasto Funzione per l'identificazione (MCID) della chiamata.

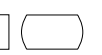

Dopo la conversazione non riagganciare e durante il tono di occupato premere il Tasto Funzione per l'identificazione (MCID).

# **Per utilizzare i tasti di linea**

Questo capitolo illustra le modalità di utilizzo fornite dal telefono qualora il gestore del sistema abbia assegnato uno o più Tasti Configurabili come Tasti Linea. La presenza dei Tasti Linea trasforma l'apparecchio in un.

Una linea possiede un numero che consente di effettuare chiamate esterne. A tale linea possono essere collegati uno o, di regola, più apparecchi telefonici (ad es. tutti gli impiegati di un'agenzia viaggi che si occupano delle destinazioni europee). Il Tasto Linea visualizza tramite LED lo stato della linea corrispondente e consente di rispondere alle chiamate entranti su tale linea.

Se l'apparecchio possiede uno o più Tasti Linea, quello assegnato alla linea personale sulla tastiera dei Tasti Configurabili è sempre il primo tasto in alto a sinistra.

## **Risposta ad un chiamata sul Tasto Linea**

Si riceve una chiamata su uno o più Tasti Linea. I LED associati ai Tasti Linea lampeggiano rapidamente. Si desidera rispondere alla chiamata su un Tasto Linea.

Premendo un Tasto Linea si decide a quale chiamata rispondere. Se si sgancia il microtelefono senza premere alcun Tasto Linea, si viene collegati alla chiamata della linea con il livello di priorità più elevato.

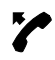

Sganciare il microtelefono. Si è collegati alla linea con il livello di priorità più elevato.

**– oppure –**

<sup>1)</sup> A seconda del sistema e della versione software

# Funzioni comfort per telefonare in modo efficiente

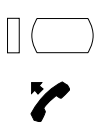

Premere il Tasto Linea. La linea viene selezionata.

Sganciare il microtelefono. Si viene collegati alla linea selezionata.

# **Esecuzione di chiamate tramite il Tasto Linea**

Si desidera effettuare una chiamata tramite un Tasto Linea.

È possibile effettuare la chiamata usando uno qualsiasi dei Tasti Linea liberi. Ogni Tasto Linea dispone di un proprio numero di linea esterna, ciò significa che effettuando una chiamata si trasmette il numero associato al Tasto Linea utilizzato.

Gli addebiti vengono registrati separatamente per ogni Tasto Linea.

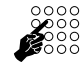

Inserire il numero dell'utente.

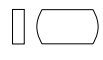

Premere un Tasto Linea disponibile. Il LED associato al Tasto Linea si illumina. La linea è impegnata. L'utente viene chiamato con la funzione viva voce.

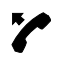

Eventualmente sganciare il microtelefono.

# **Parcheggio di un interlocutore sul Tasto Linea**

Si desidera parcheggiare la chiamata in corso con un interlocutore a cui si è connessi tramite un Tasto Linea.

È possibile parcheggiare il proprio interlocutore sul Tasto Linea attualmente in uso.

lampeggia lentamente.

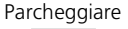

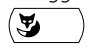

Parcheggiare Premere il Tasto Fox "Parcheggiare". Sul display compare l'indicazione "Eseguito". Il LED associato al Tasto Linea

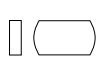

Per riprendere una conversazione parcheggiata: premere il relativo Tasto Linea.

Si è nuovamente connessi con l'interlocutore parcheggiato.

### **Cambio di linea attiva**

Nel corso di una conversazione si desidera rispondere alla chiamata in arrivo su un altro Tasto Linea o effettuare una nuova chiamata.

È possibile cambiare linea premendo un tasto. La conversazione viene così parcheggiata automaticamente a livello locale e successivamente sarà possibile riprenderla utilizzando ancora lo stesso Tasto Linea.

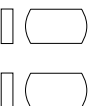

Premere il Tasto Linea.

L'interlocutore viene parcheggiato. La linea selezionata è attiva.

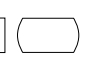

Per riprendere una conversazione parcheggiata: premere il relativo Tasto Linea.

Si è nuovamente connessi con l'interlocutore parcheggiato.

**Avvertenza** Per riprendere una conversazione parcheggiata: Premere il relativo Tasto Linea.

Ma: in questo modo non è possibile riprendere le chiamate sulle linee occupate.

## **Per utilizzare il telefono con funzione di posto operatore**

Questo capitolo illustra le modalità di utilizzo fornite dal telefono se questo è stato programmato nel sistema come posto operatore.<sup>1)</sup>

#### **Nozioni fondamentali sul**

Il posto operatore rappresenta il nodo telefonico principale dell'azienda. Le chiamate urbane in arrivo giungono a questo telefono passando attraverso diverse linee fisiche. È possibile che arrivino diverse chiamate contemporaneamente.

Le chiamate agiscono sui Tasti Linea e sono gestite, di regola, in base alla sequenza di arrivo.

#### **Tasti di linea**

Le chiamate esterne ed interne vengono dinamicamente memorizzate sui Tasti Linea (vedere paragrafo "Attesa"):

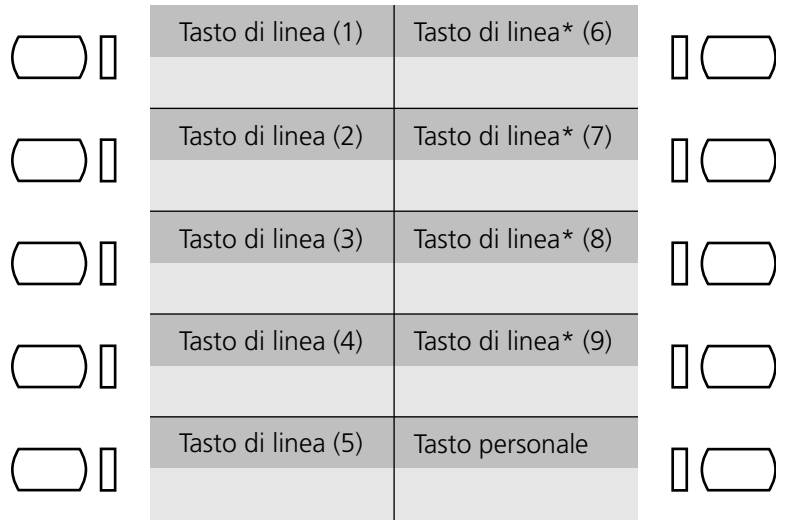

È possibile decidere se utilizzare come Tasti Linea solo i 5 tasti di sinistra o tutti i 9 Tasti Configurabili (vedere capitolo "Configurazione del posto operatore"). I Tasti Linea eseguono le seguenti funzioni:

- Risposta e trasferta di chiamate esterne ed interne
- Esecuzione di chiamate esterne
- Assegnazione di linee urbane.

<sup>1)</sup> Funzione a seconda del sistema e della versione software.

# Funzioni comfort per telefonare in modo efficiente

#### **Tasto Interno**

Con il Tasto Interno il posto operatore è in grado di funzionare come un normale utente, potendo utilizzare questo tasto per effettuare chiamate personali. Le chiamate in arrivo sul numero personale agiscono sul Tasto Interno. Questo Tasto Funzione è sempre il primo tasto dal basso della serie di tasti posti a destra della tastiera.

Al Tasto personale è riservata la massima priorità. Se arrivano chiamate sia sui Tasti Linea che sul Tasto Interno, sollevando il microtelefono si verrà collegati con l'utente della chiamata che agisce sul Tasto Interno. Se invece si desidera rispondere ad una chiamata che agisce sul Tasto Linea, basta premere il tasto corrispondente.

Se si sta conversando su un Tasto Linea non si è reperibili sul proprio numero utente, il che significa che le chiamate sul proprio numero personale riceveranno il tono di occupato.

Se si preme un Tasto Linea durante una conversazione attiva sul Tasto Interno, quest'ultima conversazione sarà immediatamente abbattuta.

#### **Significato dei LED**

I LED posti accanto ai Tasti Linea ed al Tasto Interno segnalano, con modalità diverse, l'origine e lo stato della chiamata:

- LED giallo: chiamata interna
- LED rosso: chiamata esterna
- LED a lampeggio rapido: chiamata in arrivo
- LED a lampeggio lento: conversazione parcheggiata o trasferita
- LED acceso fisso: conversazione attiva

#### **Informazioni sul display sul display**

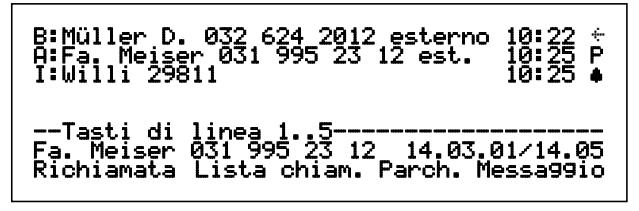

L'origine e lo stato delle chiamate non sono segnalate solo dai LED . Esse sono visualizzate anche sul display:

Sigle indicanti il tipo di connessione

- E: esterna
- I: interna
- A: per la ditta A (solo con )
- B: per la ditta B (solo con sistema per due ditte)

Informazioni sulla connessione

- Nome e numero dell'interlocutore (se disponibili)
- Ora della chiamata (hh:ss)

# Funzioni comfort per telefonare in modo efficiente

Simboli relativi allo stato di connessione

- P: conversazione parcheggiata
- H: chiamata in attesa
- $\bullet$   $\leftrightarrow$  connesso
- $\bullet$   $\bullet$  chiamata in arrivo
- B: avviso di chiamata in attesa

Sul display compare lo stato dei 5 Tasti Linea di sinistra. Se si gestiscono 9 Tasti Linea è possibile passare con i Tasti Cursore dai 5 tasti di sinistra ai 4 tasti di destra, mentre il display visualizza i Tasti Linea corrispondenti.

Se si preme un Tasto Linea, il corrispondente LED si illumina e compare il relativo elenco ("Tasto Linea 1..5" o "Tasto Linea 6..9").

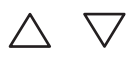

Premere un Tasto Cursore a piacere. Il display mostra l'elenco "Tasto Linea 1..5" o "Tasto Linea 6..9".

#### **Tasti riga**

Con i Tasti Riga è possibile rispondere alla chiamata visualizzata sulla riga corrispondente: se è visualizzato l'elenco "Tasto Linea 1..5" si può, ad esempio, rispondere alla terza chiamata usando il Tasto Riga 3.

#### **Coda della chiamata**

Ad un posto operatore possono arrivare diverse chiamate contemporaneamente senza che l'apparecchio in questione risulti "Occupato". L'Operatore ha però la possibilità di gestire sempre e solo una chiamata alla volta. Per tale ragione le chiamate alle quali non si è ancora risposto vengono poste in una coda di attesa. Non appena viene rilevata una chiamata in coda, il display passa dalla visualizzazione standard a quella operatore. Con i tasti disponibili il posto operatore è in grado di gestire 5 o 9 chiamate contemporaneamente, ma la coda può contenere anche un numero superiore di chiamate. La chiamata in coda agirà su un Tasto Linea non appena questo si sarà liberato.

Mediante il tasto Tab della tastiera alfanumerica oppure premendo a lungo i tasti cursore, è possibile passare dal display del Posto Operatore al display standard.

#### **Tasto Configurabile come Tasto END**

L'azione su questo tasto equivale al riaggancio del microtelefono. Per attivare nuovamente una connessione è necessario premere il Tasto Linea desiderato. Il vantaggio del Tasto END consiste nel fatto che per connettersi alla chiamata successiva basta semplicemente premere questo tasto senza dover ogni volta riagganciare il microtelefono. Questa funzione risulta particolarmente utile per trasferire una chiamata entrante.

Se si ha a disposizione ancora un Tasto Configurabile (quando i Tasti Linea sono 5 e ne rimangono quindi ancora 4 configurabili sulla parte destra oppure quando si utilizza una tastiera supplementare), è possibile assegnarvi la funzione di Tasto END. Il tasto dovrà essere configurato come Tasto Numero. Invece del numero telefonico, specificare la lettera X. Per ulteriori informazioni sui Tasti Numero consultare il capitolo "Configurazione dei tasti".

Questa funzione può essere utilizzata anche mediante la tastiera alfanumerica (Ctrl+End) o mediante il Tasto Altoparlante se è configurata la modalità auricolare (anche senza auricolare).

## **Risposta ad una chiamata sul Tasto Interno**

Si riceve una chiamata sul numero utente personale del proprio posto operatore. Il LED del Tasto Interno lampeggia. Si desidera rispondere alla chiamata.

È possibile acquisire la chiamata senza dover premere il Tasto Interno.

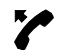

Il LED associato al Tasto Interno lampeggia: Sganciare il microtelefono. Si attiva la connessione con l'utente chiamante.

## **Risposta ad un chiamata sul Tasto Linea**

Si riceve una chiamata su un Tasto Linea. Il LED associato al Tasto Linea lampeggia velocemente. Si desidera rispondere alla chiamata.

A seconda della configurazione si può decidere a quale chiamata rispondere per prima semplicemente premendo il relativo Tasto Linea.

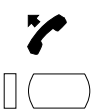

Il LED associato al Tasto Linea lampeggia: Sganciare il microtelefono.

Premere il Tasto Linea. Si attiva la connessione con l'utente chiamante.

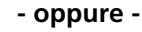

Premere il Tasto Riga. Si attiva la connessione con l'utente chiamante.

## **Esecuzione di chiamate tramite il Tasto Interno**

Si desidera effettuare una chiamata senza impegnare un Tasto Linea.

È possibile chiamare dal posto operatore tramite il Tasto Interno. In questo caso, poiché il proprio apparecchio funzionerà come un qualsiasi telefono, effettuando la chiamata verrà trasmesso il numero utente personale.

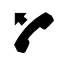

Sganciare il microtelefono.

Si sente il tono di invito a selezionare. Il LED associato al Tasto Interno si accende.

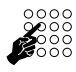

Digitare il numero dell'utente. La chiamata viene effettuata tramite il Tasto Interno.

## **Esecuzione di chiamate tramite il Tasto Linea**

Si desidera effettuare una chiamata tramite un Tasto Linea.

È possibile chiamare dal posto operatore tramite uno dei Tasti Linea momentaneamente liberi. Il numero di chiamata configurato nel sistema per la sezione posto operatore è il numero trasmesso.

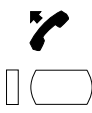

Sganciare il microtelefono.

Premere un Tasto Linea disponibile. Si sente il tono di invito a selezionare. Il LED associato al Tasto Linea si illumina.

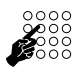

Digitare il numero dell'utente. Senza preselezione della linea urbana. La chiamata viene effettuata tramite il Tasto Linea.

# **Parcheggio di un interlocutore sul Tasto Linea**

Si desidera parcheggiare la chiamata in corso con un interlocutore a cui si è connessi tramite un Tasto Linea.

È possibile parcheggiare il proprio interlocutore con il Tasto Linea attualmente in uso.

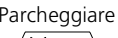

Parcheggiare Premere il Tasto Fox "Parcheggiare".

Si parcheggia la chiamata in corso. Il LED associato al Tasto Linea lampeggia lentamente. Il display visualizza il simbolo "P" accanto all'ora della chiamata.

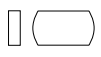

Per riprendere la conversazione parcheggiata: premere il Tasto Linea corrispondente.

Si attiva la connessione con l'utente della chiamata.

## **Trasferimento di linea urbana**

Si desidera trasferire una linea urbana ad un interlocutore interno che non è autorizzato ad effettuare chiamate urbane.

In questo caso è possibile non solo trasferire una linea urbana ma anche digitare il numero utente al posto dell'interlocutore, annunciandolo poi all'utente desiderato.

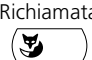

Richiamata Nella connessione con un interlocutore interno: premere il Tasto Fox "Richiamata".

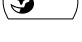

Sul display compare l'indicazione "Digita numero".

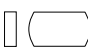

Premere un Tasto Linea disponibile. Si sente il tono di centrale urbana.

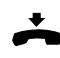

Per trasferire la linea urbana senza preselezione: Riagganciare il microtelefono.

L'utente interno acquisisce l'accesso alla linea urbana. Il posto operatore passa allo stato di riposo.

**- oppure -**

# Funzioni comfort per telefonare in modo efficiente

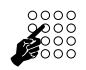

Per trasferire la linea urbana con preselezione: digitare il numero utente desiderato.

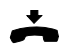

Per trasferire la linea senza preavviso: Riagganciare il microtelefono. L'utente interno acquisisce la chiamata. Il posto operatore passa allo stato di riposo.

#### **- oppure -**

Per trasferire la linea con preavviso: attendere finché l'utente chiamato non risponde.

Annunciare l'interlocutore interno.

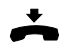

Riagganciare il microtelefono.

L'interlocutore interno e l'utente esterno vengono messi in comunicazione. Il posto operatore passa allo stato di riposo.

# **Attivazione della supplenza per posto operatore1)**

Si desidera deviare le chiamate inoltrate al proprio apparecchio posto operatore su un altro apparecchio di destinazione.

Con la funzione di supplenza è possibile deviare le chiamate inoltrate ai posti operatore. La supplenza si attiva automaticamente anche su tutti gli altri posti operatore. Le chiamate al Tasto Interno sono escluse dalla deviazione.

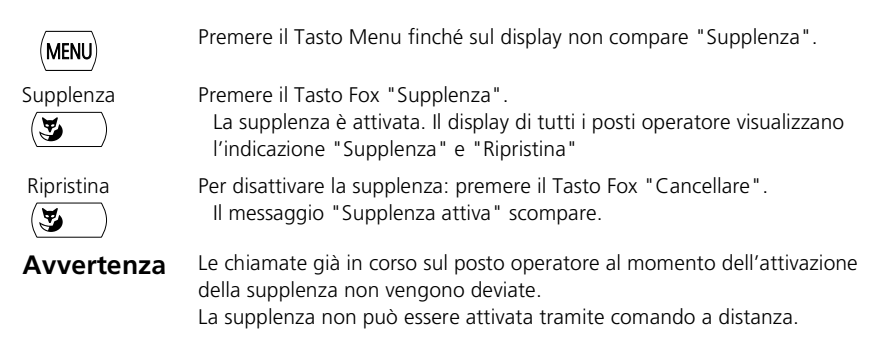

<sup>1)</sup> A seconda del sistema e della versione software.

## **Esecuzione di chiamate da un sistema per due ditte1)**

Si gestisce un sistema per due ditte e si desidera apparire alternativamente come ditta A e come ditta B.

Premessa fondamentale: Il sistema e il posto operatore sono stati predisposti dal gestore di sistema.

È possibile scegliere fra le seguenti alternative:

- ogni singolo Tasto Linea consente di apparire come ditta A o B.
- Le liste chiamate non vengono acquisite separandole in base alla ditta.
- Gli addebiti vengono rilevati separandoli in base alla ditta.
- La supplenza è attivata in modo identico per entrambe le ditte.

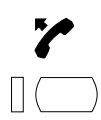

Sganciare il microtelefono.

Per effettuare una chiamata come ditta A: premere 1 volta il Tasto Linea disponibile.

Il LED del Tasto Linea si accende.

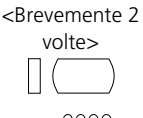

**– oppure –**

Per effettuare una chiamata come ditta B: premere brevemente 2 volte il Tasto Linea disponibile. Il LED del Tasto Linea si accende.

☛

Digitare il numero dell'utente.

Si viene presentati all'utente come ditta A o B, trasmettendogli il rispettivo numero di linea urbana.

# **Risposta alle chiamate da un sistema per due ditte1)**

È in arrivo una chiamata sul proprio sistema per due ditte. Il LED associato al Tasto Linea lampeggia.

Il display indica se la chiamata è indirizzata alla ditta A o B.

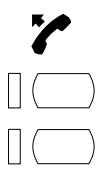

Sganciare il microtelefono.

Chiamata per la ditta A: premere il Tasto Linea e rispondere come ditta A.

Chiamata per la ditta B: premere il Tasto Linea e rispondere come ditta B.

<sup>1)</sup> A seconda del sistema e della versione software.

## **Attivazione/disattivazione tramite comando a distanza1)**

Si è lontani dalla propria postazione operativa e si desidera impostare da un altro telefono le funzioni del proprio apparecchio.

Molte funzioni del proprio telefono si possono attivare / disattivare da un altro apparecchio tramite il comando a distanza. Per poterlo fare si deve abilitare il comando a distanza nel proprio apparecchio.

Il comando a distanza è possibile sia dall'interno che dall'esterno. Per poterlo utilizzare dall'esterno si deve richiedere l'apposito numero al gestore di sistema.

Il comando a distanza si attiva tramite un determinato codice funzione. I successivi comandi operativi ed i codici per l'attuazione delle funzioni volute dovranno quindi essere inseriti come di consueto.

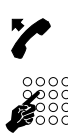

Per comandare a distanza il proprio apparecchio: Sganciare il microtelefono.

Attivazione del comando a distanza: Specificare il codice funzione \*06. Immettere il numero del proprio apparecchio.

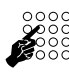

Per attivare e disattivare la funzione voluta immettere il codice funzione.

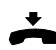

Riagganciare il microtelefono.

<sup>1)</sup> A seconda del sistema e della versione software

# **Impostazioni di base**

Questo capitolo spiega come adattare le impostazioni del telefono alle proprie esigenze personali.

## **Regolazione contrasto display**

Se il display è troppo chiaro o troppo scuro.

È possibile regolare il contrasto del display.

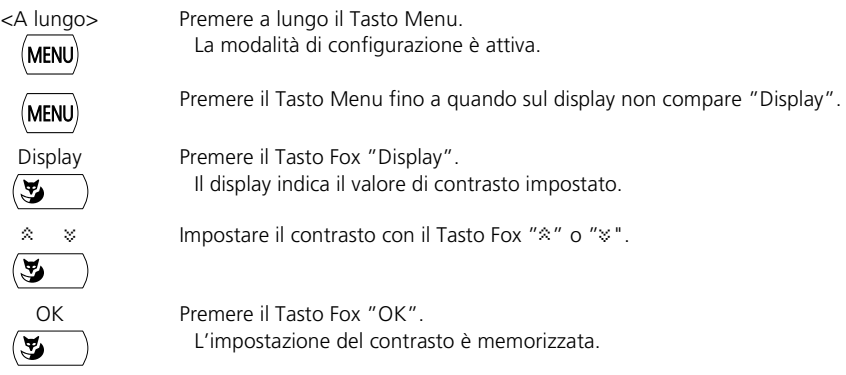

## **Impostazione della durata di illuminazione del display**

Si vuole impostare la durata di illuminazione del display.

La durata di illuminazione del display <sup>1)</sup> può essere adattata in base alle proprie esigenze.

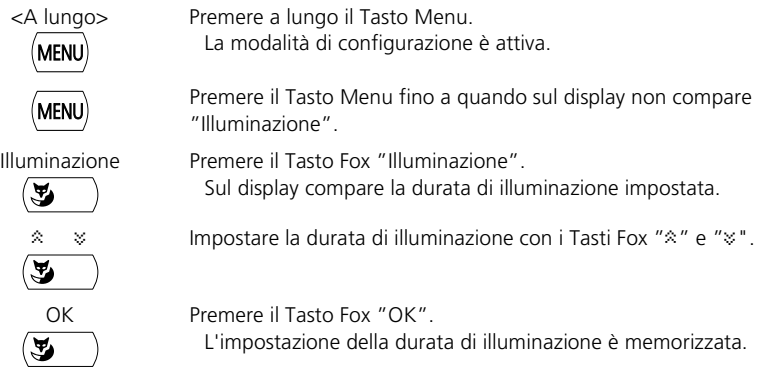

1) Complessivamente l'illuminazione del display ha una durata pari a 15.000 ore d'esercizio.

## **Configurazione della selezione multifrequenza (DTMF)**

Si vuole attivare o disattivare la selezione multifrequenza (DTMF) nel proprio apparecchio.

Questa impostazione può essere effettuata nella modalità di configurazione.

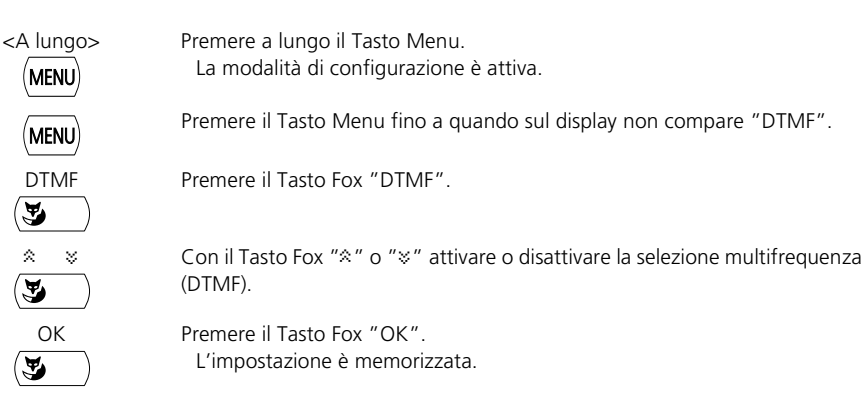

## **Selezione della lingua**

Il testo del display non compare nella lingua desiderata.

Nella modalità configurazione è possibile selezionare un'altra lingua. L'opzione menu in cui è possibile selezionare la lingua è contrassegnata da \*" prima della parola per lingua, ad esempio "\*Lingua" per l'italiano.

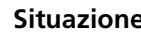

**Situazione** Ad esempio sul telefono è impostata la lingua inglese.

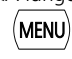

<A lungo> Premere a lungo il Tasto Menu. La modalità di configurazione è attiva.

MENU

Z

\*Language Premere il Tasto Fox "\*Language". Sul display compare lo schema della selezione della lingua. La lingua impostata viene visualizzata con "Sprache, Language, Langue, Lingua: English".

Premere il Tasto Menu fino a quando sul display non compare "\*Language".

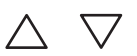

Con i Tasti Cursore selezionare la lingua, ad esempio "Italiano".

#### **– oppure –**

Selezionare la lingua desiderata con il Tasto Riga.

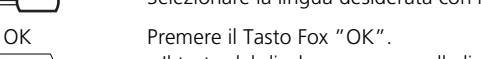

Il testo del display compare nella lingua scelta.

## **Regolazione del volume durante la conversazione**

Si desidera modificare il volume durante una conversazione.

Così facendo si imposta anche il volume del ricevitore e dell'altoparlante.

Il nuovo volume impostato viene mantenuto anche dopo la conversazione.

Per abbassare il volume del microtelefono: Premere il tasto –.

Per aumentare il volume del microtelefono: Premere il tasto +.

# **Attivazione del modo auricolare**

Si desidera effettuare le chiamate tramite l'auricolare.

Si può essere collegare un auricolare anziché il microtelefono o in parallelo. Nella modalità configurazione è possibile attivare o disattivare il modo auricolare.

Quando il modo auricolare è attivo, è possibile rispondere alle chiamate con il Tasto Altoparlante. Il telefono va in modalità di coascolto. Anche con l'auricolare è possibile rispondere alla chiamata con il microtelefono senza dover premere il Tasto Altoparlante. Per concludere la chiamata, premere nuovamente il Tasto Altoparlante.

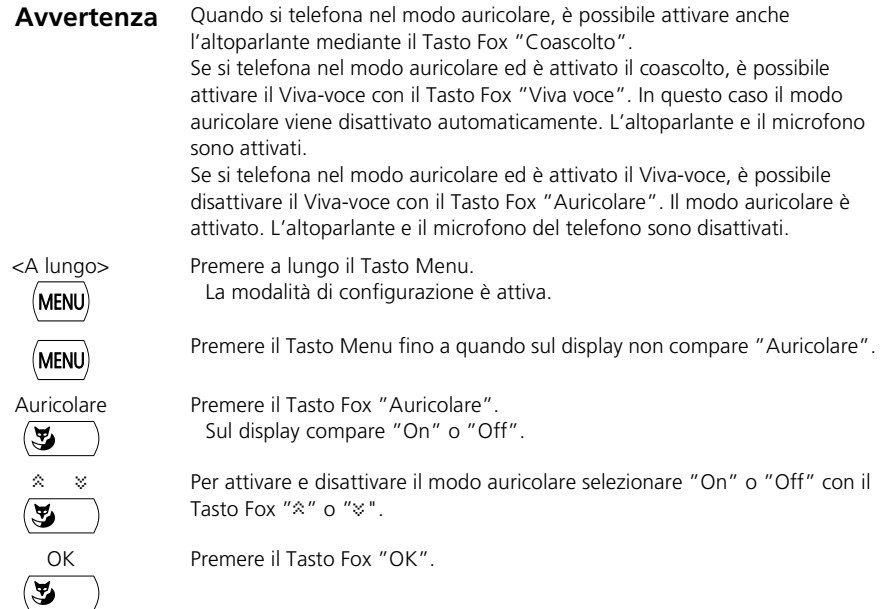

### **Modifica del codice**

Si desidera modificare il codice con il quale è possibile bloccare/sbloccare il proprio telefono "(vedi "Bloccare il telefono" e "Sbloccare il telefono").

Per default è impostata la combinazione "0000" per il nuovo codice è possibile scegliere qualsiasi combinazione da 2 a 12 cifre.

Se non si ricorda più il codice, rivolgersi al proprio gestore di sistema.

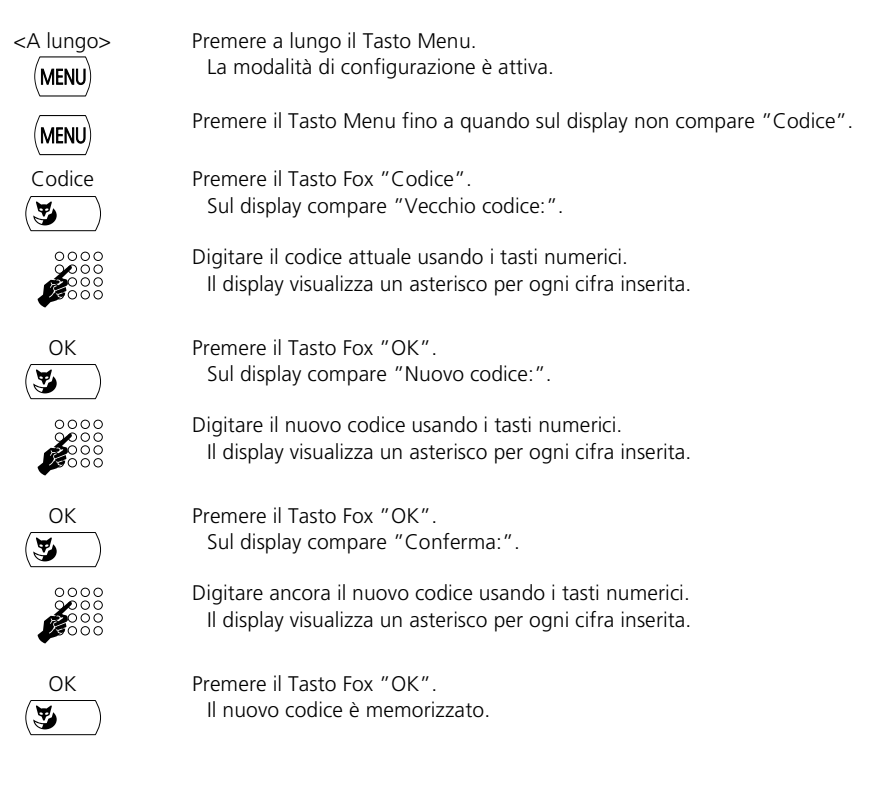

## **Inserimento del testo di segnalazione a riposo**

Si desidera modificare il testo che il telefono visualizza a riposo.

Per il testo di segnalazione a riposoè possibile inserire un testo personalizzato in aggiunta alla data e all'ora.

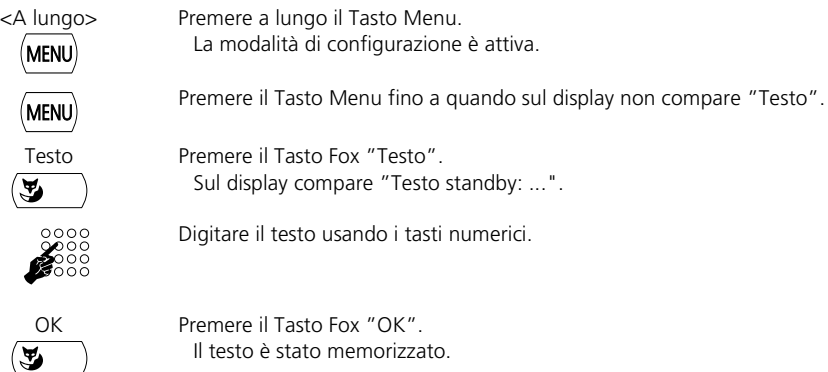

# **Selezione dell'immagine fissa a riposo**

Si desidera modificare l'immagine fissa che il telefono visualizza a riposo.

È possibile scegliere fra:

- No (nessuna immagine)
- Indicazione di occupato
- Lista Chiamate
- Rubrica privata

<A lungo> Premere a lungo il Tasto Menu. La modalità di configurazione è attiva.

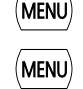

Premere il Tasto Menu fino a quando sul display non compare "Immagine fissa".

Immagine fissa Premere il Tasto Fox "Immagine fissa". ভ

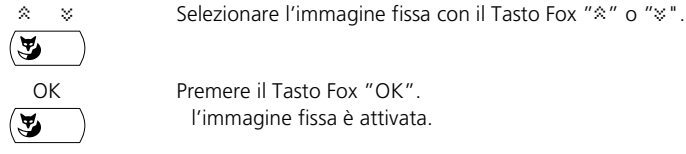

OK Premere il Tasto Fox "OK". l'immagine fissa è attivata.

## **Viva-voce automatico**

Si desidera rispondere ad una chiamata senza sganciare il microtelefono o premere un tasto.

Nella modalità configurazione è possibile selezionare se il telefono attiva automaticamente il Viva-voce quando è in arrivo una chiamata o un annuncio.

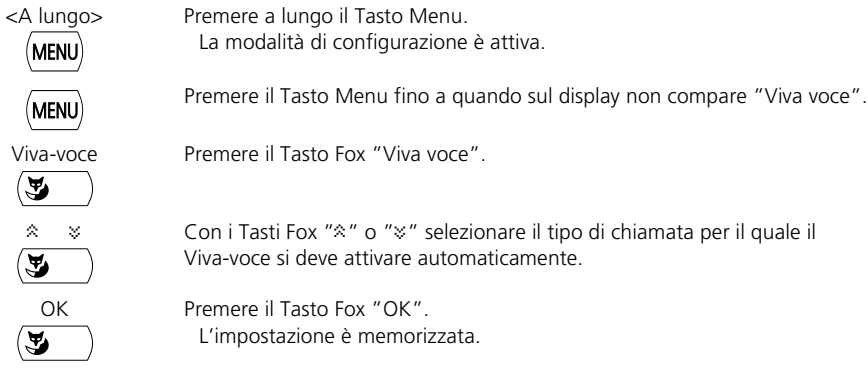

## **Impostazione della lingua nella tastiera alfanumerica**

Il telefono è stato collegato ad una tastiera alfanumerica e si vuole adattare il layout alla lingua di immissione.

Nella modalità configurazione si può scegliere se impostare la tastiera per l'inglese (la prima riga di caratteri inizia con "QWERTY") o no (la prima riga di caratteri inizia con "QWERTZ").

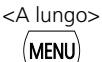

<A lungo> Premere a lungo il Tasto Menu. La modalità di configurazione è attiva.

> Premere il Tasto Menu fino a quando sul display non compare "Tastiera alfanumerica".

Tastiera alfanumerica Premere il Tasto Fox "Tastiera alfanumerica". MENU

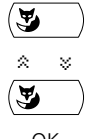

 $\hat{\mathbb{X}}$   $\hat{\mathbb{Y}}$   $\cong$  Con i Tasti Fox " $\hat{\mathbb{X}}$ " e " $\hat{\mathbb{Y}}$ " selezionare "QWERTZ" o "QWERTY".

OK Premere il Tasto Fox "OK". L'impostazione è memorizzata.

# **Impostazione della Suoneria**

Questo capitolo spiega come impostare la Suoneria.

## **Regolazione del volume di suoneria del telefono durante la chiamata**

Si desidera modificare il volume del tono di suoneria.

È possibile regolare il volume del tono di suoneria mentre questo viene emesso.

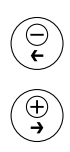

Più basso: Premere il tasto –.

Più alto: Premere il tasto +.

## **Impostazione della Suoneria**

Si desidera modificare il modo in cui il proprio telefono squilla.

È possibile regolare il volume, la velocità e la melodia della suoneria.

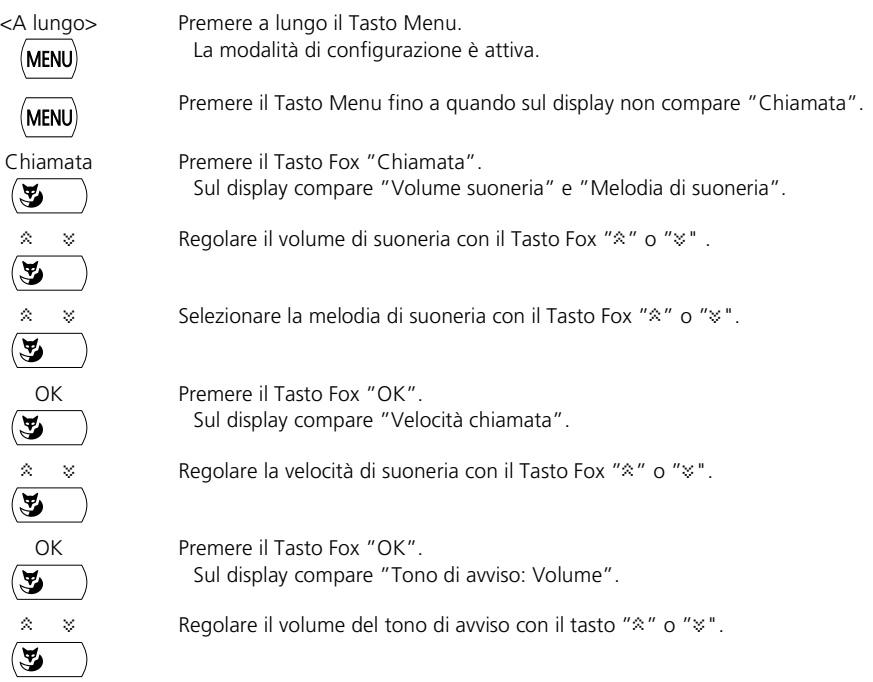

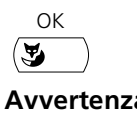

OK Premere il Tasto Fox "OK". Le impostazioni della suoneria sono memorizzate.

**Avvertenza** Il Tasto Fox "Test" consente di verificare l'impostazione.

# **Gestione Agenda1)**

Questo capitolo spiega come inserire un utente nella rubrica e come modificare o cancellare i dati.

# **Creazione di nuova voce della rubrica**

Si desidera memorizzare numeri di telefono privati.

I numeri telefonici privati possono essere memorizzati e modificati nel proprio telefono. I numeri memorizzati nel sistema non possono essere modificati.

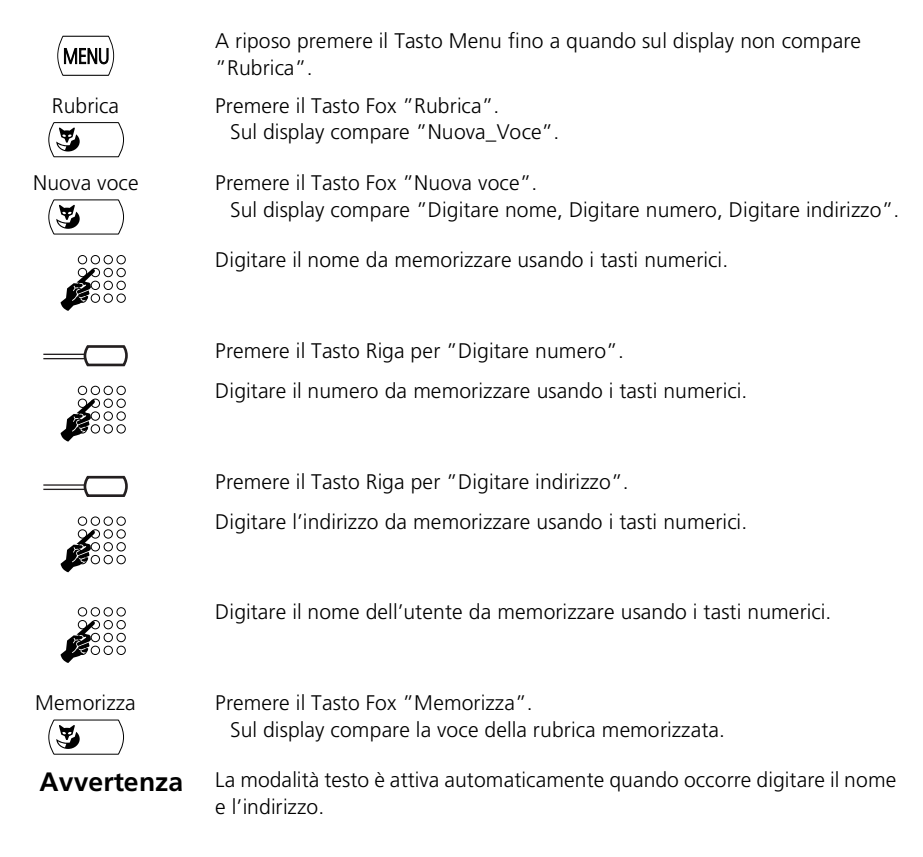

# **Modifica di una voce della rubrica**

Si desidera modificare un numero memorizzato nel proprio telefono.

È possibile modificare soltanto le voci relative ai numeri poiché questi sono memorizzati nel telefono. I numeri memorizzati nel sistema non possono essere modificati.

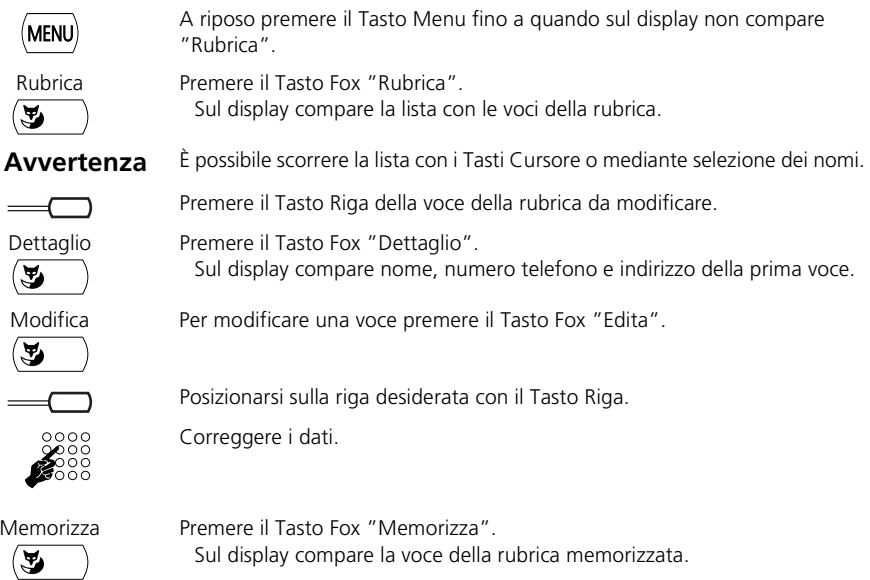

# **Configurazione dei tasti**

Questo capitolo spiega come memorizzare i numeri e le funzioni su un Tasto Configurabile.

È possibile memorizzare su 2 diversi tasti:

- Su un Tasto Configurabile accessibile in ogni momento
- Direttamente sul Tasto Fox accessibile solo a riposo

## **Memorizzazione del numero sul tasto – Tasto dei numeri**

Si desidera poter selezionare un numero telefonico che si usa spesso senza doverlo digitare nuovamente.

È possibile memorizzare un numero telefonico con il nome su qualsiasi Tasto Configurabile. In questo modo quel tasto diventa Tasto Numero.

Ad ogni Tasto Configurabile sono assegnate 2 memorie, in modo che su 1 Tasto Configurabile sia possibile memorizzare 2 numeri telefonici.

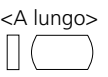

<A lungo> Per memorizzare il numero telefonico e il Tasto Configurabile premere a lungo il tasto.

#### **– oppure –**

Premere il Tasto Info fino a quando sul display non compare la personalizzazione del Tasto Fox.

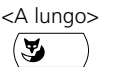

i

<A lungo> Per memorizzare il numero telefonico sul Tasto Fox premere il punto desiderato del Tasto Fox a riposo.

**Avvertenza** Da qui seguire le stesse istruzioni fornite per la memorizzazione su Tasto Configurabile (due memorie) e Tasto Fox (una memoria).

**Avvertenza** Se il tasto è già configurato vedere "Cancella tasto".

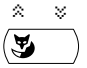

Selezionare "Tasto Numero" con il Tasto Fox "\*" o "\*".

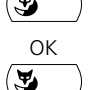

OK Premere il Tasto Fox "OK". Sul display compare l'indicazione "Digita numero".

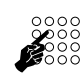

1. Digitare il numero telefonico.

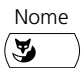

Nome Premere il Tasto Fox "Nome". Sul display compare "Digita nome".

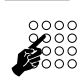

1. Inserire il nome.

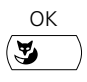

OK Premere il Tasto Fox "OK".

1. Il numero telefonico viene memorizzato e sul display compare "Digita numero".

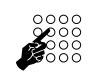

2. Digitare il numero telefonico.

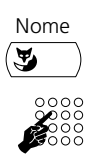

Nome Premere il Tasto Fox "Nome". Sul display compare "Digita nome".

2. Inserire il nome.

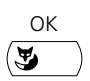

OK Premere il Tasto Fox "OK". 2. Il numero telefonico è memorizzato.

## **Memorizzazione della funzione sul tasto – Tasto funzione**

Si desidera richiamare con un tasto una funzione usata di frequente, ad esempio la deviazione condizionata di chiamata, senza doverla eseguire manualmente.

È possibile memorizzare una funzione su 2 diversi tasti:

- Su un Tasto Configurabile accessibile in ogni momento
- Direttamente sul Tasto Fox accessibile solo a riposo

Ad un Tasto Funzione sono assegnate 2 memorie. Normalmente una funzione

- viene attivata con la sequenza di comando inserita nella memoria 1
- e viene disattivata con la sequenza di comando inserita nella memoria 2.

Il LED accanto al Tasto Funzione indica lo stato del tasto:

- Rosso: funzione attivata.
- Giallo: funzione disattivata.
- Spento: entrambe le memorie disattivate.

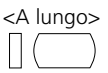

<A lungo> Per memorizzare la funzione sul Tasto Configurabile premere a lungo il tasto. Se il tasto non è configurato sul display compare "Tasto Numero".

#### **– oppure –**

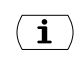

Premere il Tasto Info fino a quando sul display non compare la personalizzazione del Tasto Fox.

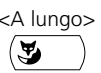

<A lungo> Per memorizzare il numero telefonico sul Tasto Fox premere il punto desiderato del Tasto Fox a riposo.

Se il tasto non è configurato sul display compare "Tasto Numero".

**Avvertenza** Se il tasto è già configurato vedere "Cancella tasto".

**Avvertenza** Da qui seguire le stesse istruzioni fornite per la memorizzazione su Tasto Configurabile e Tasto Fox.

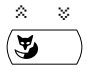

Selezionare "Tasto Funzione" con il Tasto Fox " $\approx$ " o " $\approx$ ".

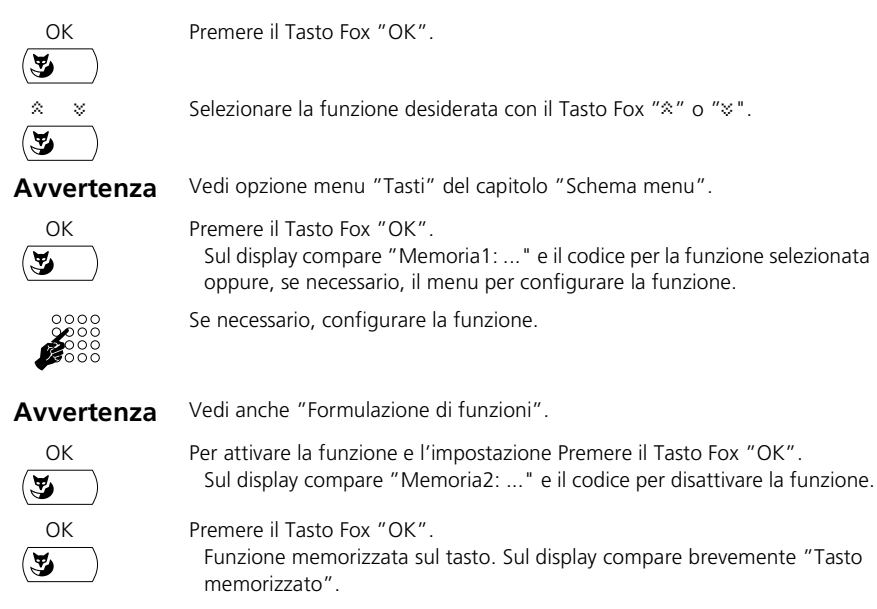

### **Memorizzazione del partner di un team sul tasto – Tasto team**

Si desidera essere sempre raggiungibili assieme al proprio partner del team. Si desidera poter comunicare con il proprio partner del team premendo semplicemente un tasto.

È possibile configurare un Tasto Configurabile come Tasto Team e assegnarlo ad un partner del team.

È possibile stabilire se, oltre al LED lampeggiante, viene emesso anche uno squillo quando un partner del team viene chiamato. Per lo squillo è possibile configurare un ritardo.

Si può scegliere tra accettazione diretta tramite Viva-voce automatico, sollevamento del microtelefono o selezione del Tasto Team/.

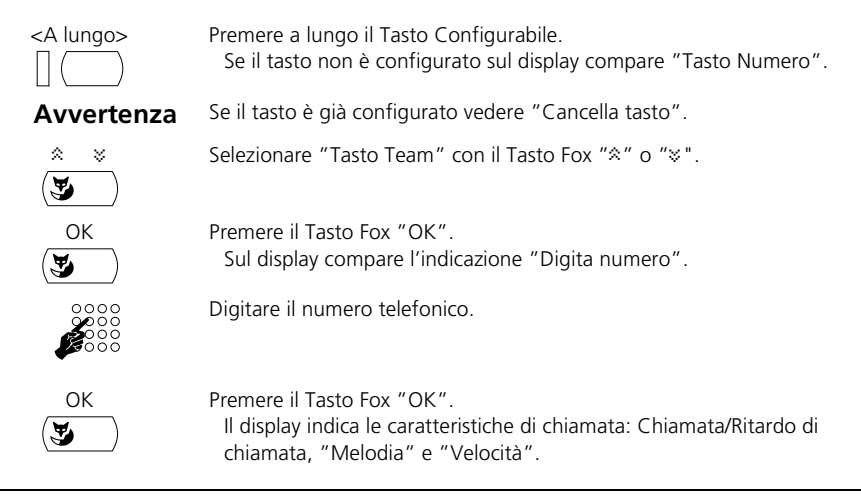

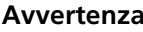

**Avvertenza** Da questo momento esistono diverse possibilità.

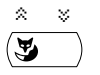

Selezionare Chiamata/Ritardo di chiamata con il Tasto Fox "<sup>\*</sup> o "\*". Impostare "Off" per nessuno squillo, "On" per uno squillo immediato oppure "Dopo 10 secondi" "Dopo 20 secondi" o "Dopo 30 secondi".

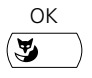

OK Premere il Tasto Fox "OK". Le immissioni sono memorizzate.

#### **– oppure –**

 $\hat{z}$   $\hat{z}$   $\hat{z}$  Selezionare la melodia e la velocità con il Tasto Fox " $\hat{z}$ " o " $\hat{z}$ ".

**Avvertenza** Il Tasto Fox "Test" consente di verificare le impostazioni.

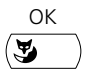

OK Premere il Tasto Fox "OK". Le immissioni sono memorizzate.

#### **– oppure –**

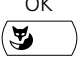

OK Per modificare le impostazioni con cui si risponde ad una chiamata Premere il Tasto Fox "OK".

Sul display compaiono le impostazioni per la risposta.

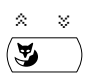

Selezionare il tipo di risposta con il Tasto Fox "\*" o "\*". Impostare "Tasto" per poter ricevere la chiamata premendo il Tasto Team, "Ricevitore" per riceverla sollevando il microtelefono e "Viva voce" per la ricezione automatica mediante Viva-voce.

**Avvertenza** Le impostazioni "Ricevitore" e "Viva voce" funzionano soltanto se è attivato il segnale di chiamata.

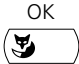

Premere il Tasto Fox "OK".

Le impostazioni sono memorizzate.

#### **– oppure –**

**Avvertenza** Le seguenti funzioni sono disponibili solo se è stata selezionata la risposta con "Ricevitore" o "Viva voce".

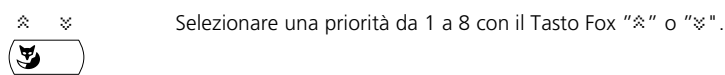

**Avvertenza** 1 corrisponde alla priorità più elevata, 8 alla più bassa.

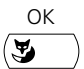

OK Premere il Tasto Fox "OK". Le impostazioni sono memorizzate.

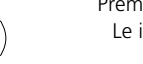

## **Cancella tasto**

Si desidera cancellare la funzione assegnata ad un Tasto Configurabile.

Nella modalità configurazione e disponibile la funzione "Cancella tasto".

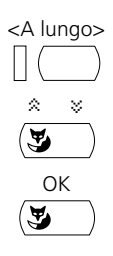

<A lungo> Premere a lungo il Tasto Configurabile. Sul display compaiono diversi tipi di tasto, il tasto attuale è evidenziato.

 $\frac{y}{x}$  Premere il Tasto Fox " $\frac{x}{x}$ " o " $\frac{x}{y}$ " fino a quando sul display non compare "Cancella tasto".

OK Premere il Tasto Fox "OK". La configurazione del tasto è cancellata.

# **Configurazione dei Tasti Linea**

Questo capitolo spiega come adattare le impostazioni dei Tasti Linea alle proprie esigenze personali.

**Avvertenza:** è il gestore di sistema a decidere se assegnare Tasti Linea al vostro telefono.

## **Impostazione della funzione di un Tasto Linea**

Si desidera impostare la funzione di un Tasto Linea nel caso in cui si venga chiamati su tale tasto.

È possibile stabilire se, quando la chiamata arriva sul Tasto Linea, oltre al LED lampeggiante verrà emesso anche uno squillo. Per lo squillo è possibile configurare un ritardo.

Si può scegliere tra accettazione diretta tramite Viva-voce automatico, sollevamento del microtelefono o selezione del Tasto Team/.

Per i tasti di linea non è disponibilie la risposta delle chiamate esterne con il Viva-voce automatico.

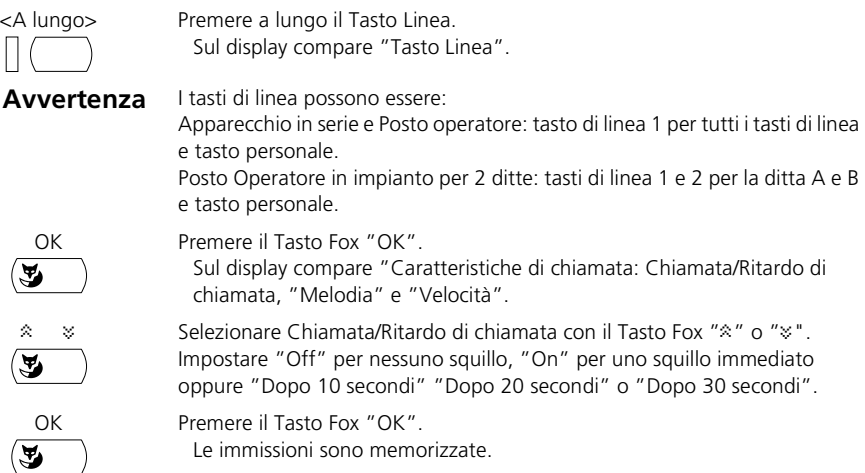

#### **– oppure –**

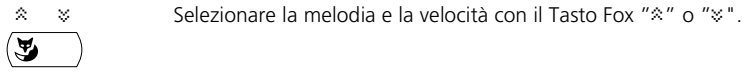

**Avvertenza** Il Tasto Fox "Test" consente di verificare le impostazioni.

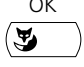

OK Premere il Tasto Fox "OK". Le immissioni sono memorizzate.

#### **– oppure –**

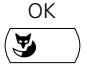

OK Per modificare le impostazioni con cui si risponde ad una chiamata Premere il Tasto Fox "OK".

Sul display compaiono le impostazioni per la risposta.

 $\%$  Selezionare il tipo di risposta con il Tasto Fox " $\%$ " o " $\%$ ".

Impostare "Tasto" per poter ricevere la chiamata premendo il tasto di linea, "Ricevitore" per riceverla sollevando il ricevitore.

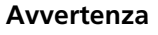

**Avvertenza** L'impostazione "Ricevitore" funziona soltanto se è attivato il segnale di chiamata.

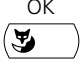

Premere il Tasto Fox "OK". Le impostazioni sono memorizzate.

#### **– oppure –**

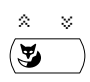

Selezionare una priorità da 1 a 8 con il Tasto Fox "\*" o "\*".

**Avvertenza** 1 corrisponde alla priorità più elevata, 8 alla più bassa. Disponibile soltanto se è selezionata la risposta con "Ricevitore". Non disponibile per il tasto personale.

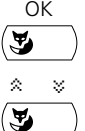

OK Premere il Tasto Fox "OK". Sul display compare "Assegnazione".

Selezionare il tipo di assegnazione con il Tasto Fox " $\frac{8}{3}$  o " $\frac{1}{3}$ ". Impostare "Tasto" per potersi collegare alla linea corrispondente premendo il Tasto Linea o "Ricevitore" per il collegamento sollevando il microtelefono.

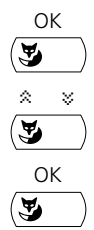

OK Premere il Tasto Fox "OK". Sul display compare "Lista Chiamate".

 $\hat{z}$   $\Rightarrow$  Con il Tasto Fox " $\hat{z}$ " o " $\check{z}$ " impostare se la chiamata verrà o meno registrata nell'elenco chiamate.

OK Premere il Tasto Fox "OK". Le impostazioni sono memorizzate.

# **Formulazione di funzioni**

Questo capitolo spiega come attivare o memorizzare su un tasto una funzione individuale, ad esempio la Deviazione di chiamata, utilizzando i comandi funzione.

## **Funzione su Tasto Fox**

Si desidera sapere in quale stato si trova una funzione che è memorizzata sul Tasto Fox.

Il segno di spunta  $\bar{J}$  sul display indica se la funzione è attivata oppure no:

- $\bullet$   $\bullet$  visibile a sinistra accanto al nome della funzione: funzione attiva.
- *J* non visibile: funzione disattivata

## **Comandi funzione**

I comandi funzione consentono di formulare una funzione per le proprie esigenze personali. Una funzione può essere costituita da uno o più comandi funzione e codici funzione nonché dal numero telefonico. È possibile eseguire direttamente una funzione o memorizzarla su un Tasto Funzione.

Sono disponibili i seguenti comandi funzione (vedi "Inserimento di cifre e lettere"):

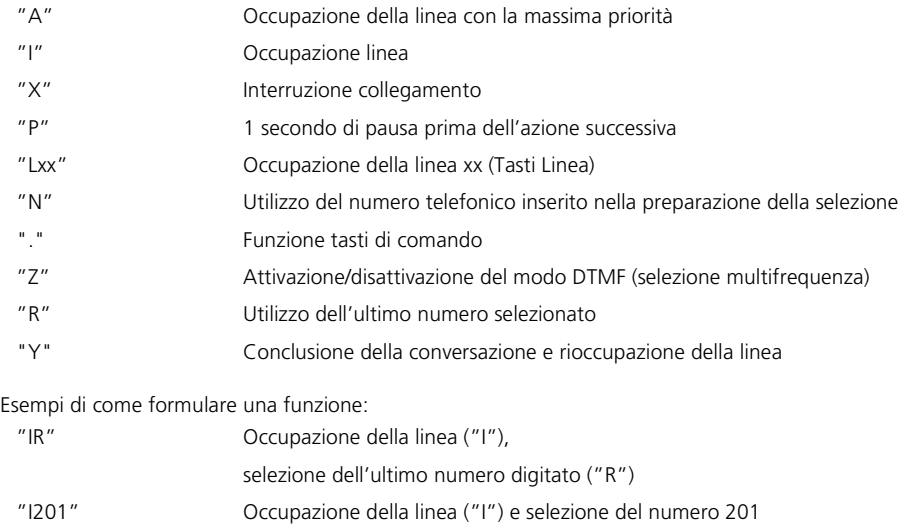

"I\*21201X" Occupazione della linea ("I"),

Attivazione della deviazione di chiamata ("\*21") sul numero 201,

Chiusura del collegamento ("X")

**Avvertenza** Per inserire i comandi funzione, deve essere attiva la modalità testo.

Le funzioni vengono eseguite a seconda dello stato. Ci sono due stati possibili: "Durante la conversazione" e "Non in conversazione" (vedere la tabella "Codici funzione").

# **Configurazione del Posto operatore1)**

Questo capitolo spiega come adattare le impostazioni del Posto operatore alle proprie esigenze personali.

**Avvertenza:** è il gestore di sistema a decidere se registrare un telefono come Posto operatore.

# **Configurazione della funzione dei Tasti Linea**

È possibile eseguire diverse impostazioni che influenzano il comportamento del telefono quando un utente chiama su un Tasto Linea.

I Tasti Linea e il Tasto Interno vengono configurati come i Tasti Linea (vedi "Impostazione delle funzioni dei Tasti Linea").

**Avvertenza** Le impostazioni vanno eseguite una volta per tutti i Tasti Linea.

## **Impostazione del numero dei Tasti Linea**

Si desidera impostare il numero dei tasti disponibili per il trasferimento delle chiamate.

Ulteriori informazioni sui Tasti Linea sono contenute nel capitolo "Per utilizzare un Posto operatore".

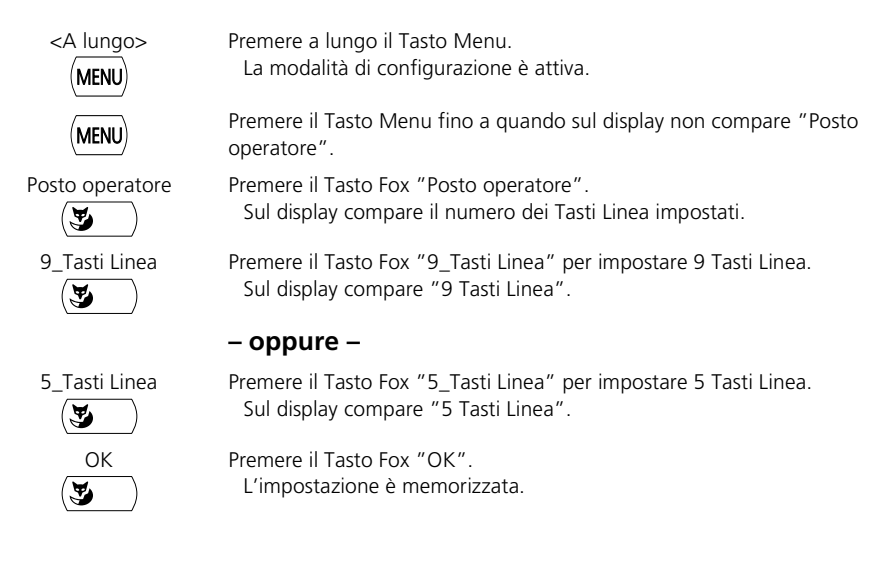

<sup>1)</sup> A seconda del sistema e della versione software.

# **Configurazione del sistema**

Alcune impostazioni del sistema (cioè dell'impianto telefonico) possono essere effettuate direttamente dall'utente con i telefoni 45 o 45pro. Il tool che consente di effettuare tali impostazioni è l'Assistente di sistema.

## **Schema delle impostazioni eseguibili con l'Assistente di sistema**

Si vogliono effettuare delle impostazioni di sistema.

Qui di seguito sono descritte le impostazioni più importanti che possono essere effettuate con l'Assistente di sistema:

- Modifica dell'ora e della data del sistema
- Modifica del nome
- Editazione dei numeri di selezione abbreviata.
- Modifica dei blocchi dei telefoni e dei blocchi alla selezione
- Definizione dei numeri utente sui quali vengono deviate le chiamate di emergenza, le deviazioni di chiamata e il campanello
- Modifica del centro di costo
- Configurazione dei numeri utente per l'indicazione di occupato
- Registrazione e cancellazione dei portatili nel sistema
- Utilizzo delle funzioni per gli hotel quali le richieste di sveglia e i conteggi separati
- Immissione dei codici licenza per l'ampliamento del sistema
- Autorizzazione del comando a distanza

Lo schema completo dell'Assistente di sistema è riportato nelle istruzioni per l'uso "Assistente di sistema per l'utente finale".

La configurazione completa del sistema viene effettuata dal gestore del sistema o dall'installatore tramite il software AIMS. Fanno parte di questa operazione, ad esempio, la modifica dei dati dei terminali (Melodia di suoneria e Rubrica di un telefono) oppure la configurazione delle interfacce di uscita (stampante).

#### **Password**

Per accedere al menu "Assistente di sistema" è necessaria una password che viene attribuita dal gestore del sistema.

# **Tastiera alfanumerica**

La tastiera alfanumerica consente di eseguire, tra le altre, le seguenti funzioni:

- selezione nominativa più rapida e pratica
- editazione di testi, voci e impostazioni in modo semplice; per i caratteri speciali premere più volte il tasto corrispondente.
- controllo remoto del telefono mediante tasti di scelta rapida.

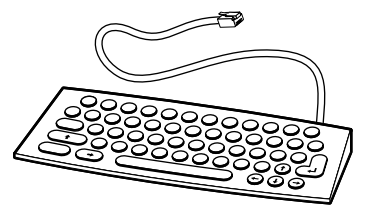

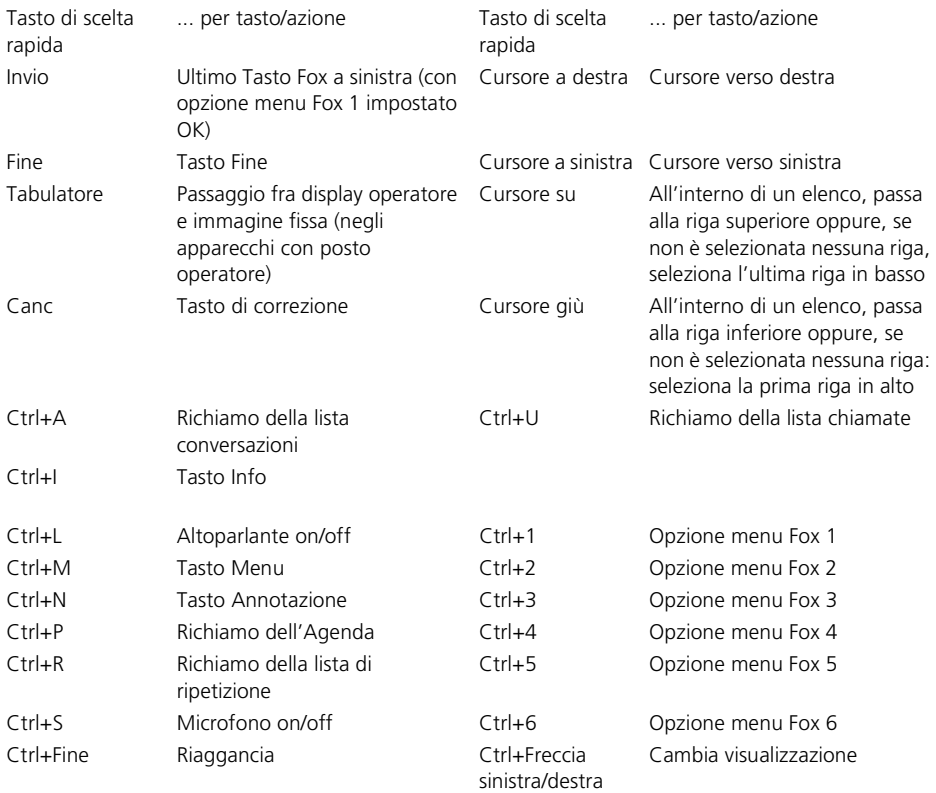

Ctrl+6 significa: premere contemporaneamente i tasti Ctrl e il tasto numerico.

## **Tastiera di estensione**

I 10 tasti con LED della tastiera di estensione possono essere utilizzati come Tasti Configurabili.

Ad un telefono si possono collegare fino a 3 tastiere di estensione.

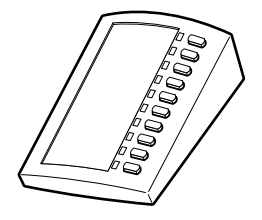

## **Messa in funzione del telefono**

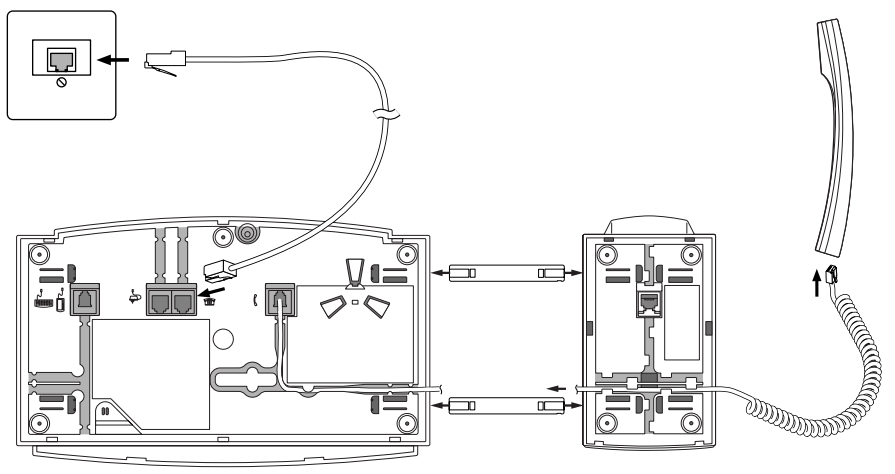

Avvertenza: I connettori di rete sono specifici del paese.

#### **Registrazione del portatile**

Per poter registrare il portatile nel sistema, è necessario che l'amministratore abbia predisposto il sistema.

#### **Fissaggio della base del microtelefono al telefono**

- 1. Fissare la base del microtelefono alla sinistra del telefono. Inserire i due nelle prese della base del microtelefono fino a sentire lo scatto di arresto.
- 2. Inserire le estremità sporgenti dei connettori nelle prese del telefono e spingere assieme entrambe le parti con cautela.

#### **Collegamento del microtelefono al telefono**

- 1. Inserire il connettore dell'estremità ondulata del cavo del microtelefono nella presa vicino al microfono del microtelefono.
- 2. Inserire il connettore libero del cavo nella piccola presa sul fondo del telefono.

#### **Collegamento del telefono al sistema**

- 1. Inserire il connettore del cavo di linea sulla base del telefono, nella presa con il simbolo del telefono.
- 2. Fare passare il cavo attraverso l'apposita scanalatura.
- 3. Inserire l'altra estremità del cavo nella presa telefonica.
- 4. Fare impostare dall'installatore l'interruttore di selezione del canale posto sotto la copertura del cartellino siglabile.

#### **Collegamento1) dell'alimentatore**

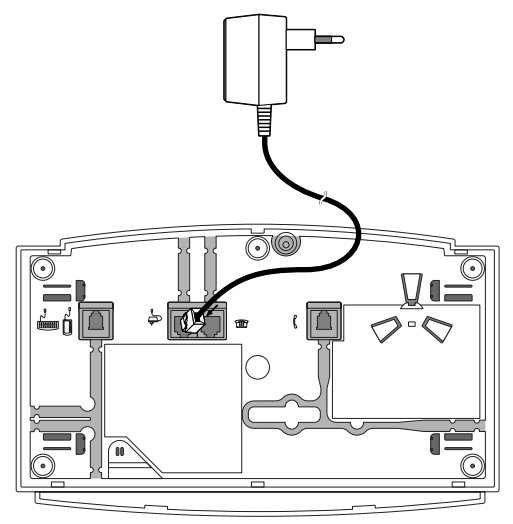

Avvertenza: I connettori di rete sono specifici del paese.

- 1. Inserire il connettore piccolo nella presa alla base del telefono.
- 2. Fare passare il cavo attraverso l'apposita scanalatura.
- 3. Inserire l'alimentatore in una presa di rete.

## **Siglatura dei Tasti Configurabili**

Nell'ultima pagina delle istruzioni per l'uso si trovano i cartellini siglabili per i Tasti Configurabili.

Procedere nel modo seguente:

- 1. Fotocopiare l'ultima pagina delle istruzioni e ritagliare i cartellini siglabili.
- 2. Annotare il nome dei numeri memorizzati o le funzioni memorizzate su uno dei cartellini siglabili.
- 3. Rimuovere con cautela la copertura trasparente di lato ai Tasti Configurabili.
- 4. Inserire il cartellino siglabile nella parte bassa di lato ai Tasti Configurabili.
- 5. Riapplicare con cautela la copertura trasparente.

## **Accessori opzionali: Tastiera alfanumerica e tastiera di estensione**

È possibile collegare al telefono un massimo di 3 tastiere supplementari. L'utente può scegliere liberamente i tipi di tastiera. Si possono ad esempio collegare:

- 2 tastiere di estensione e una tastiera alfanumerica
- oppure 3 tastiere di estensione.

## **Tastiera di estensione della tastiera di estensione**

Al telefono possono essere collegate fino a 3 tastiere di estensione ognuna con 10 Tasti Configurabili. Tutti i tasti dispongono di LED per la segnalazione ottica.

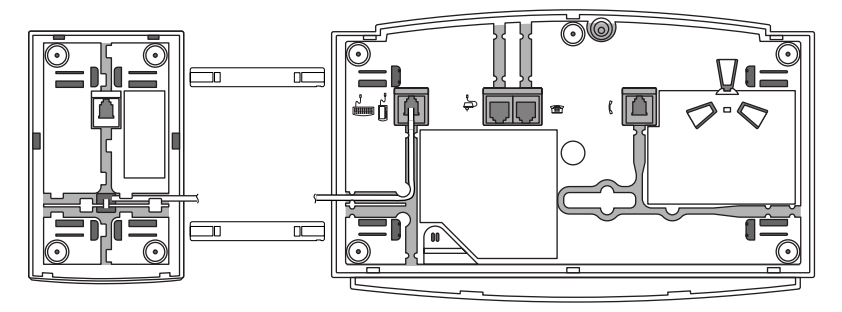

- 1. Estrarre il cavo telefonico dalla presa della base del telefono.
- 2. Fissare la tastiera di estensione a destra del telefono: inserire i connettori nelle prese della tastiera fino allo scatto di arresto. Inserire le estremità sporgenti dei connettori nelle prese del telefono.
- 3. Inserire il connettore del cavo di collegamento nella presa alla base del telefono.
- 4. Fare passare il cavo di allacciamento sulla base della tastiera di estensione e sul telefono attraverso l'apposita scanalatura.
- 5. Inserire nuovamente il cavo telefonico nella presa della base del telefono. A questo punto è possibile utilizzare la tastiera.

## **Collegamento della tastiera alfanumerica della tastiera alfanumerica**

Al telefono è possibile collegare una tastiera alfanumerica. La tastiera semplifica l'utilizzo della selezione dei nomi, delle funzioni di edit e la configurazione. La tastiera alfanumerica consente inoltre di utilizzare il telefono ed eseguire le funzioni più importanti con i Tasti Funzione o le combinazioni di tasti.

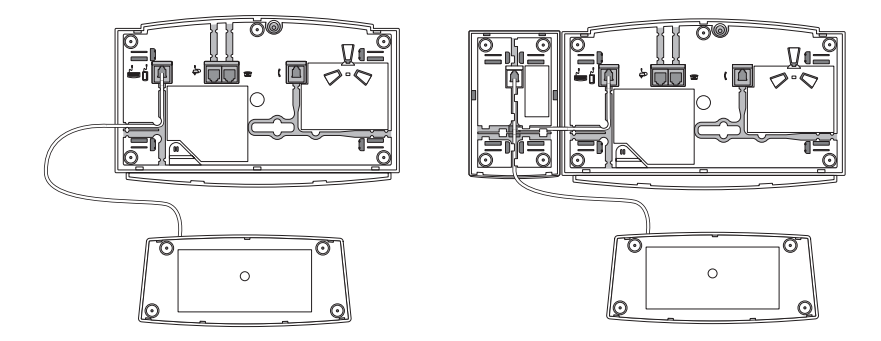

- 1. Estrarre il cavo telefonico dalla presa della base del telefono.
- 2. Inserire il connettore del cavo della tastiera alfanumerica nella presa per accessori sulla base del telefono o della tastiera di estensione (se è presente).
- 3. Inserire nuovamente il cavo telefonico nella presa della base del telefono. A questo punto è possibile utilizzare la tastiera.
- 4. Il layout dei tasti (QUERTY o QWERTZ) è preimpostato. È possibile comunque modificarlo sul telefono nel menu di configurazione alla voce "Tastiera alfanumerica" (vedi capitolo "Schema menu").

#### **L'interlocutore non vi sente oppure non sentite il vostro interlocutore**

Assicurarsi che il cavo di collegamento del microtelefono sia collegato correttamente al microtelefono e al telefono (vedi "Installazione").

#### **A microtelefono sollevato, non si sente il tono di invito a selezionare, nessun messaggio sul display**

Assicurarsi che il cavo di linea del telefono siano collegati correttamente al telefono e alla presa telefonica (vedi "Installazione").

#### **Sul display compare "Not configured", il LED di Attenzione si accende, con il ricevitore sollevato non si sente il tono di invito a selezionare**

Al telefono non è stato assegnato nessun numero telefonico. Rivolgersi al proprio gestore di sistema.

#### **Sul display compare "Tipo errato di apparecchio" " - Il LED di attenzione lampeggia lentamente in standby**

Originariamente è stato registrato un altro tipo di telefono. Non sono disponibili le vostre impostazioni personali (Agenda del telefono, Tasti configurati) ma quelle del telefono annunciato originariamente.

Per annunciare il vostro telefono, entrare nel menu "Agenda". Premere "Elabora". Sul display compare "Registrazione di nuovo apparecchio". Premere "Sì". Il LED si spegne: il vostro telefono è registrato. Mettere il telefono a riposo con il Tasto END.

Le impostazioni personali acquisite dal telefono originario non vengono modificate in seguito alla registrazione.

#### **Il display funziona ma non è possibile eseguire chiamate**

Probabilmente il telefono è bloccato. Sbloccare il telefono (vedi "Blocco/Sblocco del telefono").

#### **È impossibile configurare i Tasti Configurabili**

Probabilmente la configurazione è bloccata. Sbloccare il telefono (vedi "Blocco/Sblocco del telefono").

#### **Il display indica: "trying to register"**

Impossibile registrare il telefono. Rivolgersi al proprio gestore di sistema.

#### **Il display indica: Il display indica: "Alimentazione critica"**

A causa della lunghezza di linea dell'estensione, l'alimentazione può risultare critica. In caso di problemi di utilizzo, rivolgersi al proprio gestore di sistema. La lunghezza approssimativa della linea viene visualizzata sul display.

#### **Contrasto display insufficiente**

Il contrasto del display è regolato in modo inadeguato. Modificare la regolazione nel modo Configurazione, vedi "Regolazione contrasto display".

#### **Display difficilmente leggibile**

Se il telefono dispone di retroilluminazione del display, probabilmente l'apposito alimentatore non è collegato nella presa. Se la leggibilità del display non migliora, probabilmente l'alimentatore o il display sono difettosi. Rivolgersi al proprio gestore di sistema.
Guasto

## **Qualità limitata dell'audio in Viva-voce**

La qualità dell'audio può ridursi a causa del volume eccessivo. Ridurre il volume. Se la qualità dell'audio è instabile, rivolgersi al gestore di sistema.

## **Avvertenza**

In caso di messaggi di avvertenza, guasti e per domande eventuali rivolgersi al proprio gestore di sistema.

<span id="page-73-0"></span>Inoltre è possibile attivare le funzioni con i codici funzione. Le tabelle successive mostrano quali sono le funzioni messe a disposizione dal sistema.

Il codice funzione può essere immesso direttamente o salvato su un tasto.

Alcuni codici funzione dipendono dalla versione software e dal tipo di sistema.

#### **Durante la conversazione**

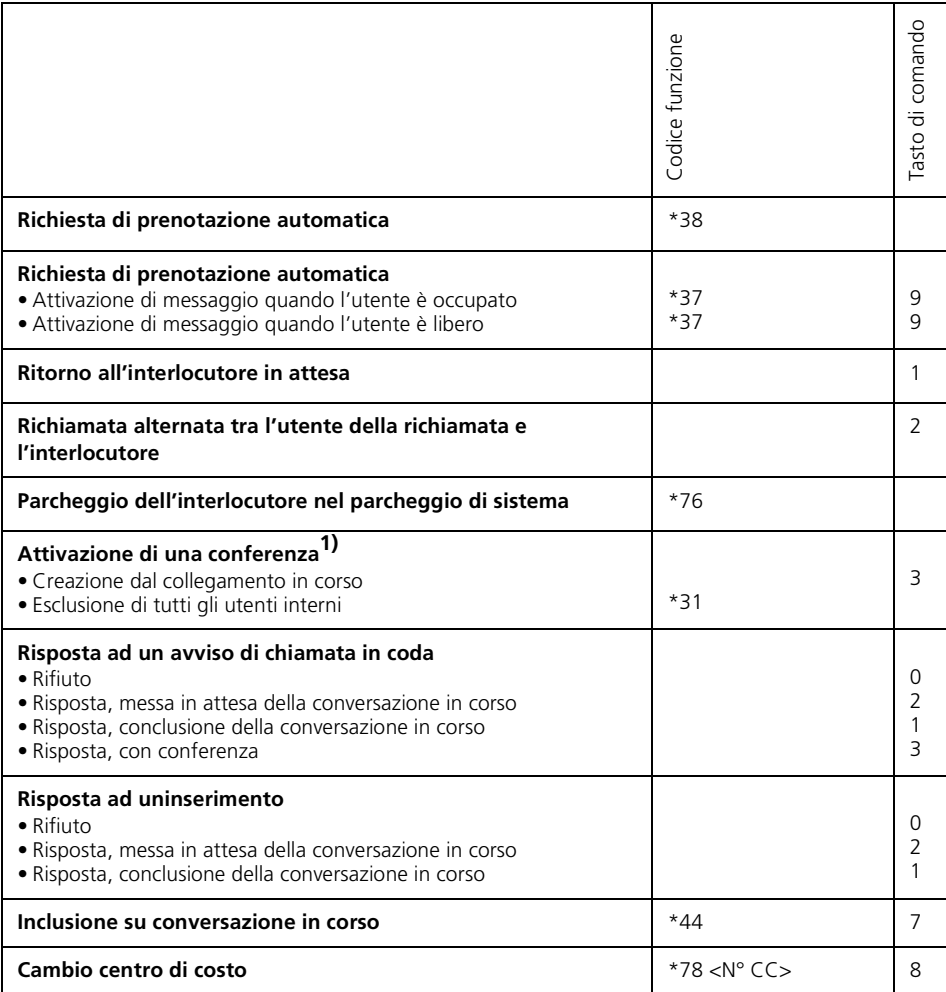

### **Non in conversazione**

Il Tasto R non ha nessuna funzione.

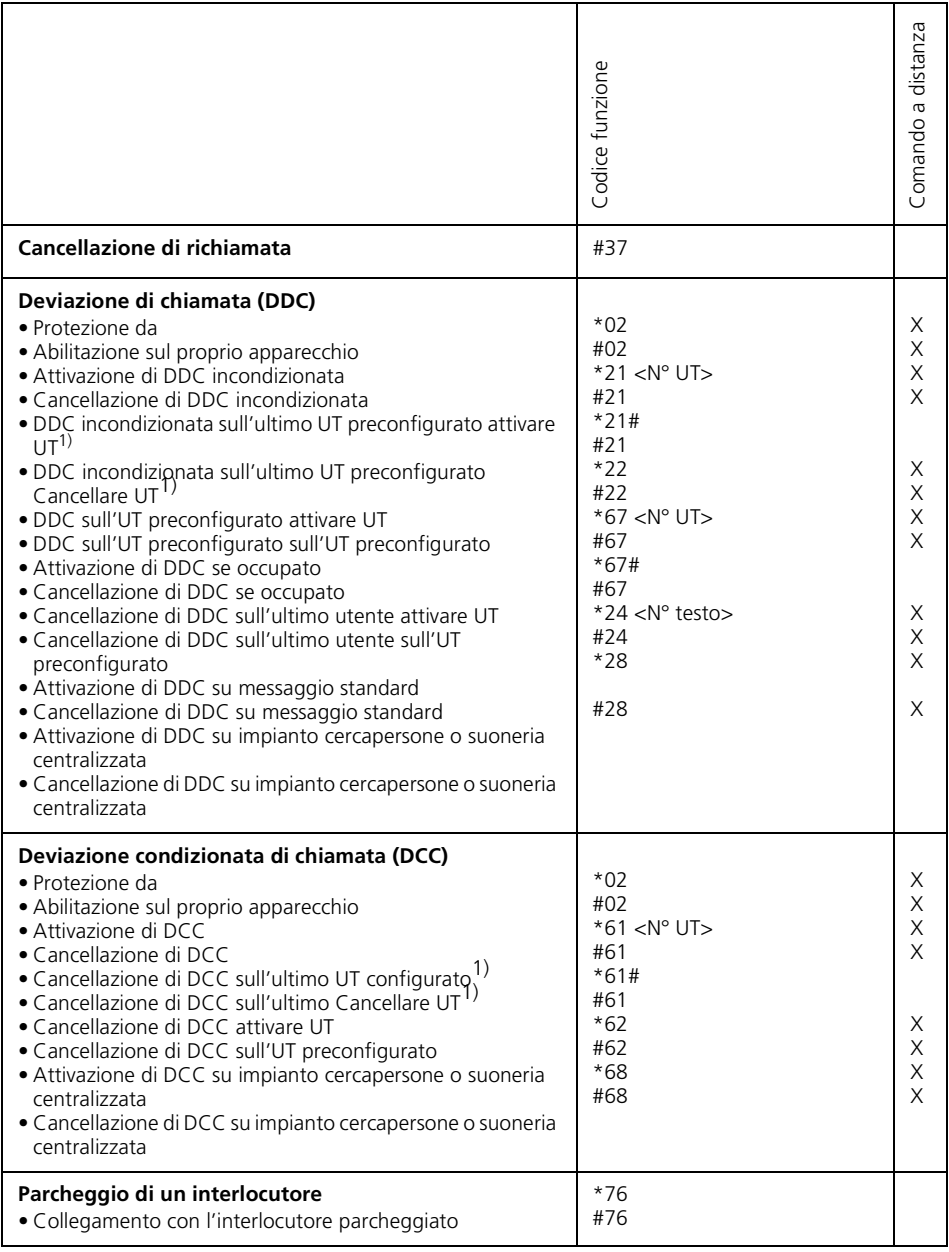

# Codici funzione

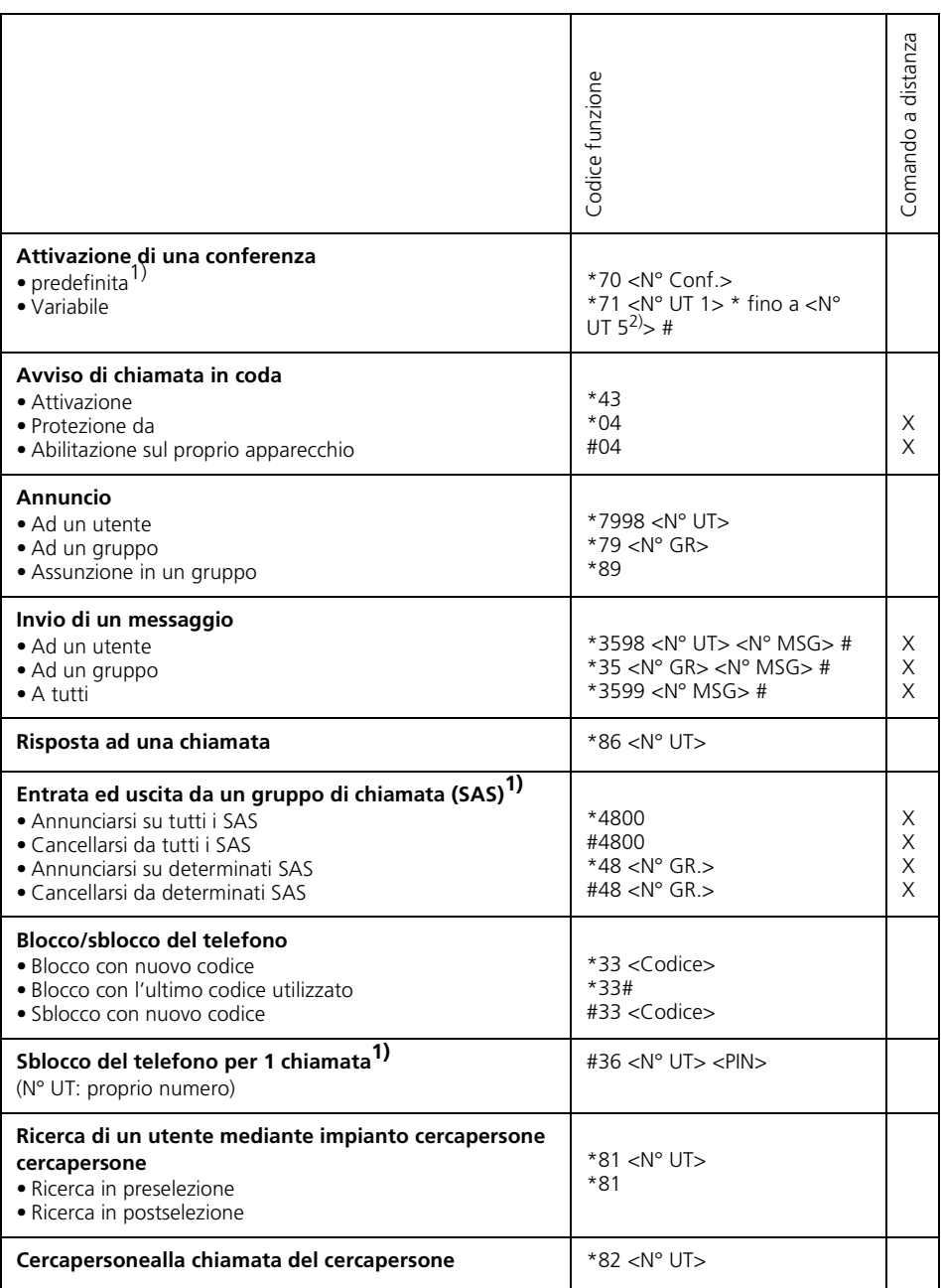

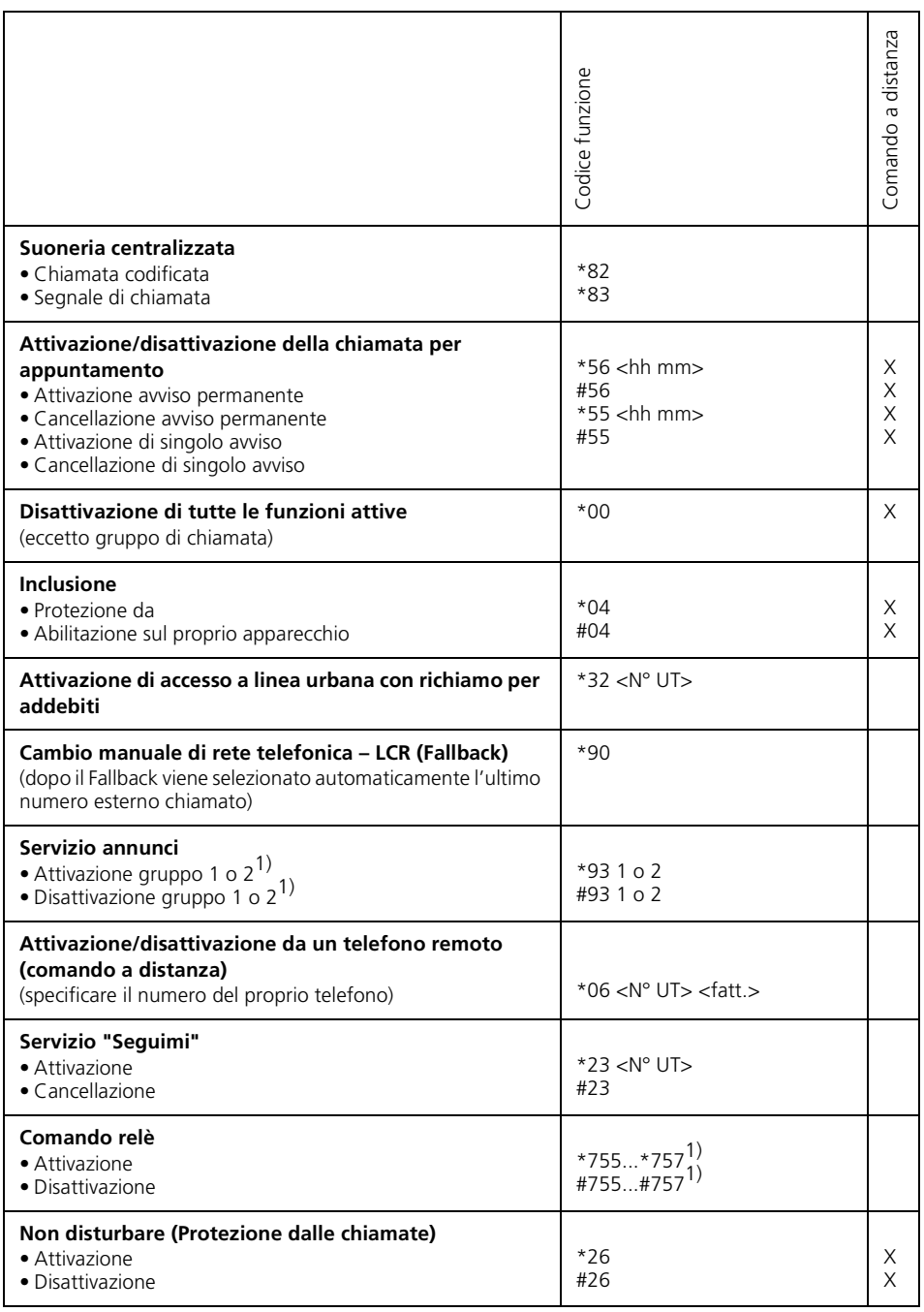

# Codici funzione

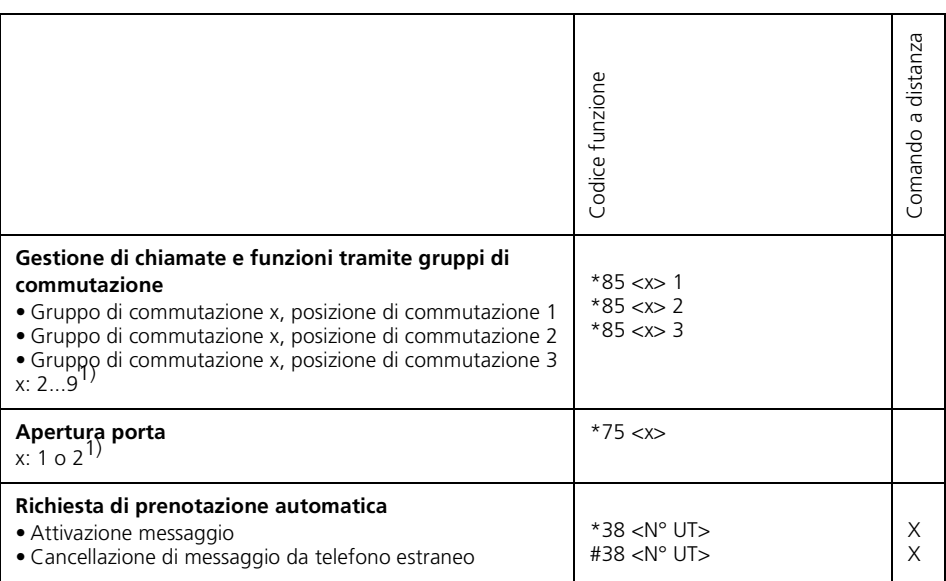

1) A seconda del sistema e della versione software.

2) Il range dei numeri telefonici dipende dal sistema.

<span id="page-78-0"></span>**Avvertenza** L'albero menu può presentare differenze a seconda del sistema e della versione software.

Invia

Premere sul tasto menu Regis.agenda Chiamare **Dettaglio** Chiamare Edita Nuova scheda Numero Nome Cancellare Nuova scheda Nome Numero Inserisci indirizzo Cancellare Chiamate risposte Chiamare **Dettaglio** Nuova scheda Cancellare Deviazione Devia su cerca persone Numero Devia su utente Numero Deviaz. su Informazione 1.16 Deviaz. se occupato Numero Dev. ritardata: Numero Deviazione su cercap Numero R.x\_assente R.x\_assente: Utente Numero R.x\_assente: Ricerca persone Numero R.x\_assente: Suoneria\_central. Messaggio 1...16 Invia Utente Numero Gruppo Numero

> Tutti Edita

Cancellare Letto Invia Cancellare Annuncio per: Utente Numero Gruppo Numero Supplenza Non\_disturbare Configurazione Vedi Conferm. con clic lungo sul tasto MENU Cercare Numero Conferma con clic lungo sul tasto MENU Suoneria Volume suoneria: 1...8 Melodia: 1...12 Ritmo suoneria: 1...8 Tono d'avviso: Volume suoneria 1...8 Bloccare PSWD Telefono Libero Telefono bloccato Configurazione bloccato Tasti Premi tasto da programm. Tasto numero Memoria1: Introd. numero Memoria2: Introd. numero Tasto funzione programmabile Config. rosso/giallo Tasto funzione programmabile Parcheggiare Non\_disturbare Viva voce Chiamata discreta **MCID** Supplenza Deviazione Gruppo commutazione

## Schema dei menu

Gr1Pos2 ,Gr1Pos3 ,Gr9Pos3 Relè Relè 1 Relè 2 Relè 3 Gruppo cortesia Gruppo1 Bloccare Inclusione bloccata Annuncio bloccato Telemanutenzione On Solo una volta ACD Login/logout Pausa Wrap up time Gruppo di chiam. **TuttiGr** Gr.1...Gr.9 Tasto team Numero Suoneria ,On, Off, Rit 10s Melodia: 1...16 Ritmo suoneria: 1...8 Rispondere Tasto Occupata Senza priorita' Rispondere Microtelefono Occupata Priorità 1...8 Rispondere Viva voce Occupata Priorità 1...8 Tasto di linea Suoneria On Off Rit 10s Rit 20s Rit 30s Melodia: 1...16 Ritmo suoneria: 1...8 Rispondere Tasto Occupata Senza priorita' Rispondere Microtelefono Occupata Priorità 1...8 Rispondere Viva voce Occupata Priorità 1...8 Cancellare tasto

Tasto fox Modificare 1...6 Tasto numero Memoria1: Introd. numero Tasto funzione configurabile

Cancellare tasto

Testo

Testo a riposo

PSWD PSWD corrente Nuova PSWD Conferma \*Lingua Sprache,Language,Langue,Lingua Viva voce Off On Per annuncio Display a riposo Off Indicatore di occupato Lista chiamate Agenda privata Tastiera alfa **OWERTY OWERTZ** Cuffia On Off DTMF On Off **Display** Contrasto 1..4 Retroilluminaz. Durata retroillum. 10 min, 1 ora, d. giorno Sistema PBX Test Service Attenzione Operatore 5 tasti di linea 9 tasti di linea Fine

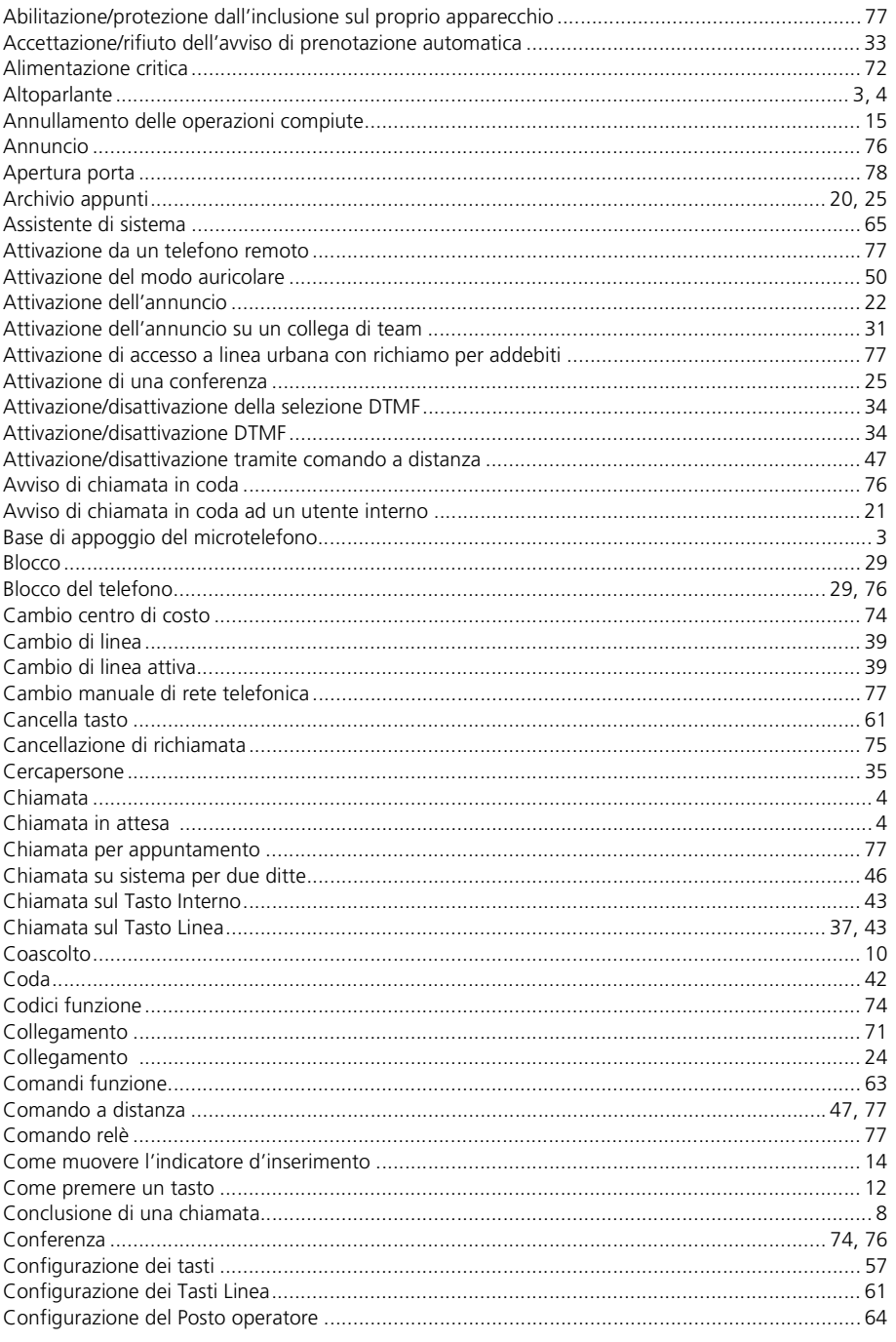

# Indice $\blacksquare$

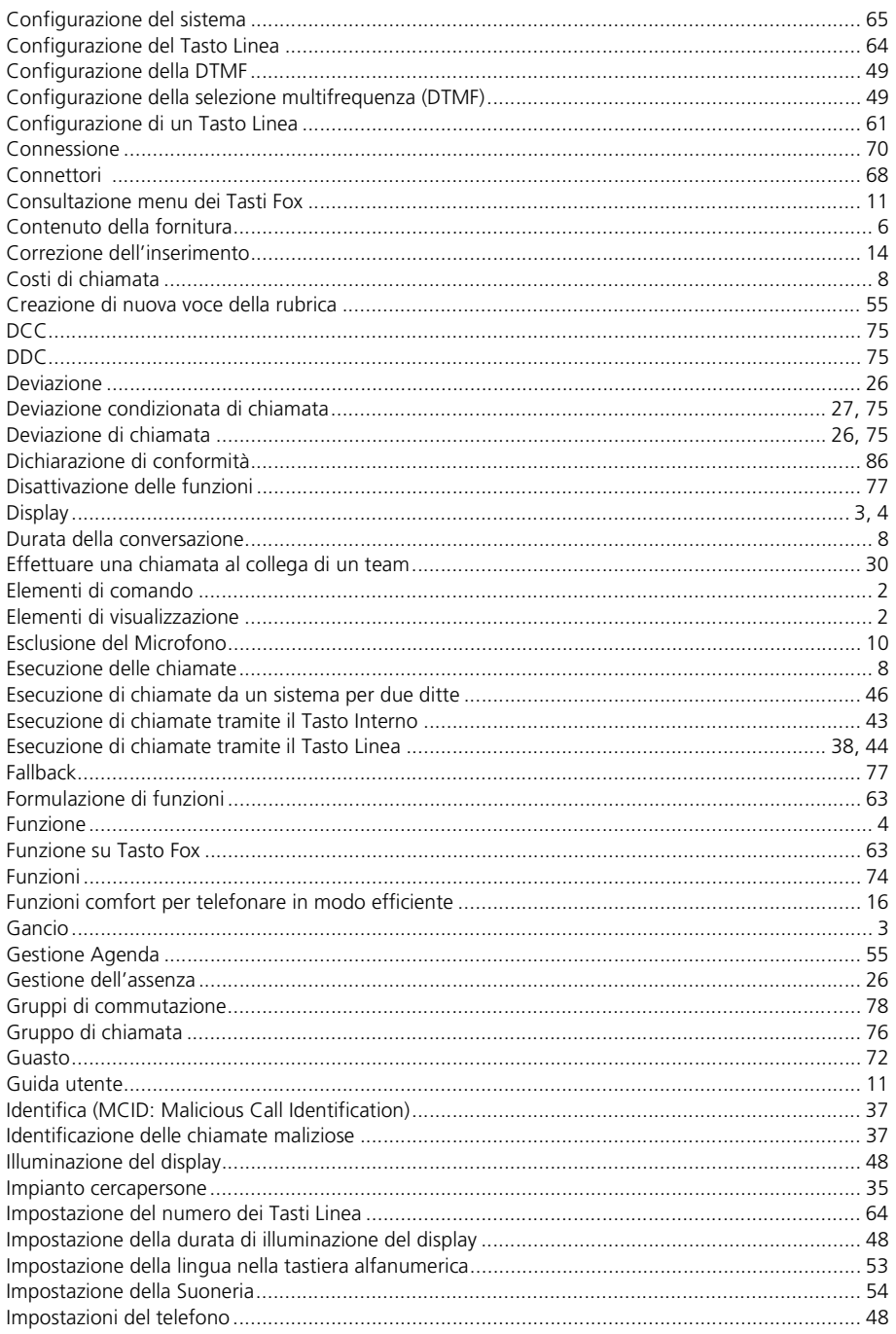

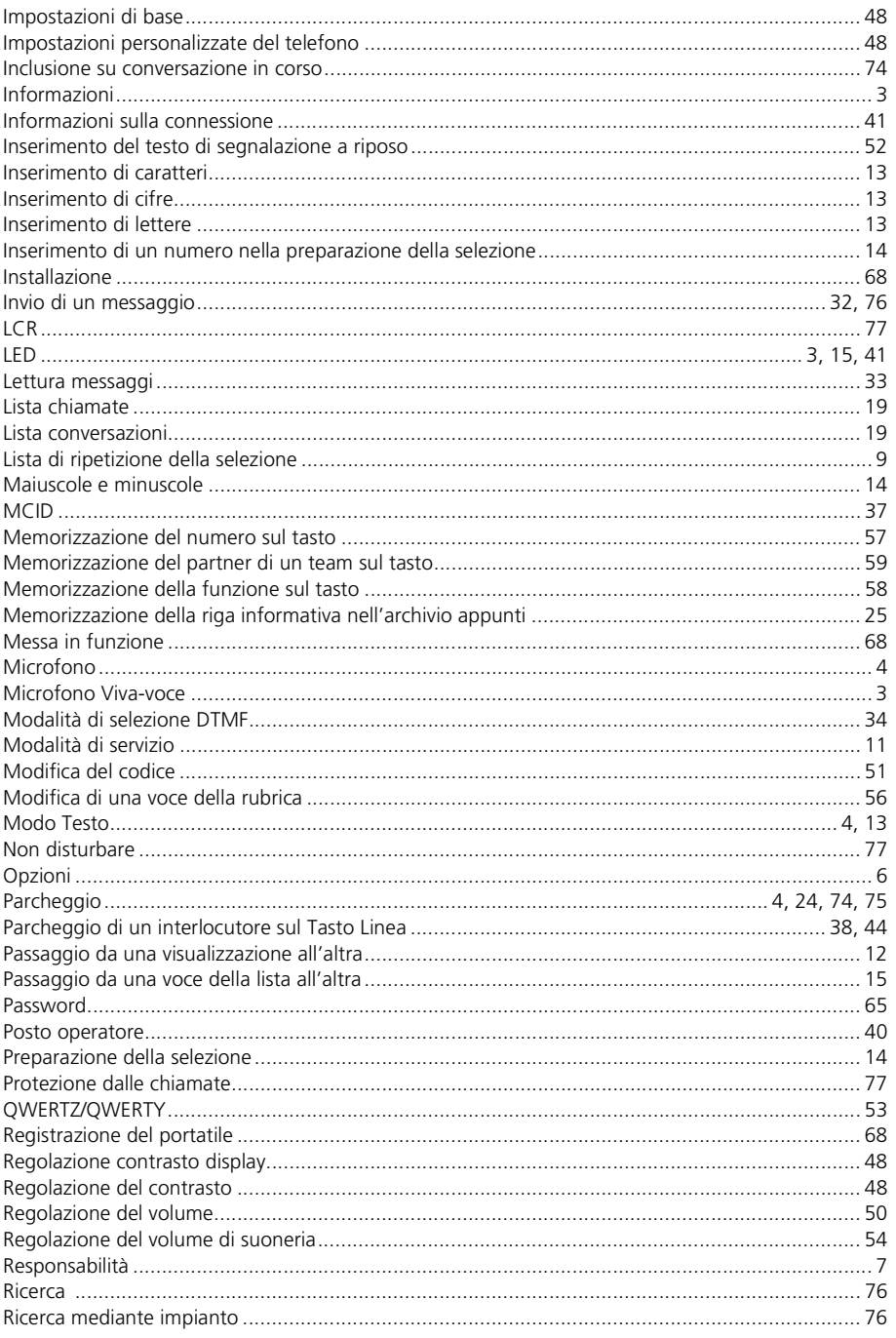

# Indice $\blacksquare$

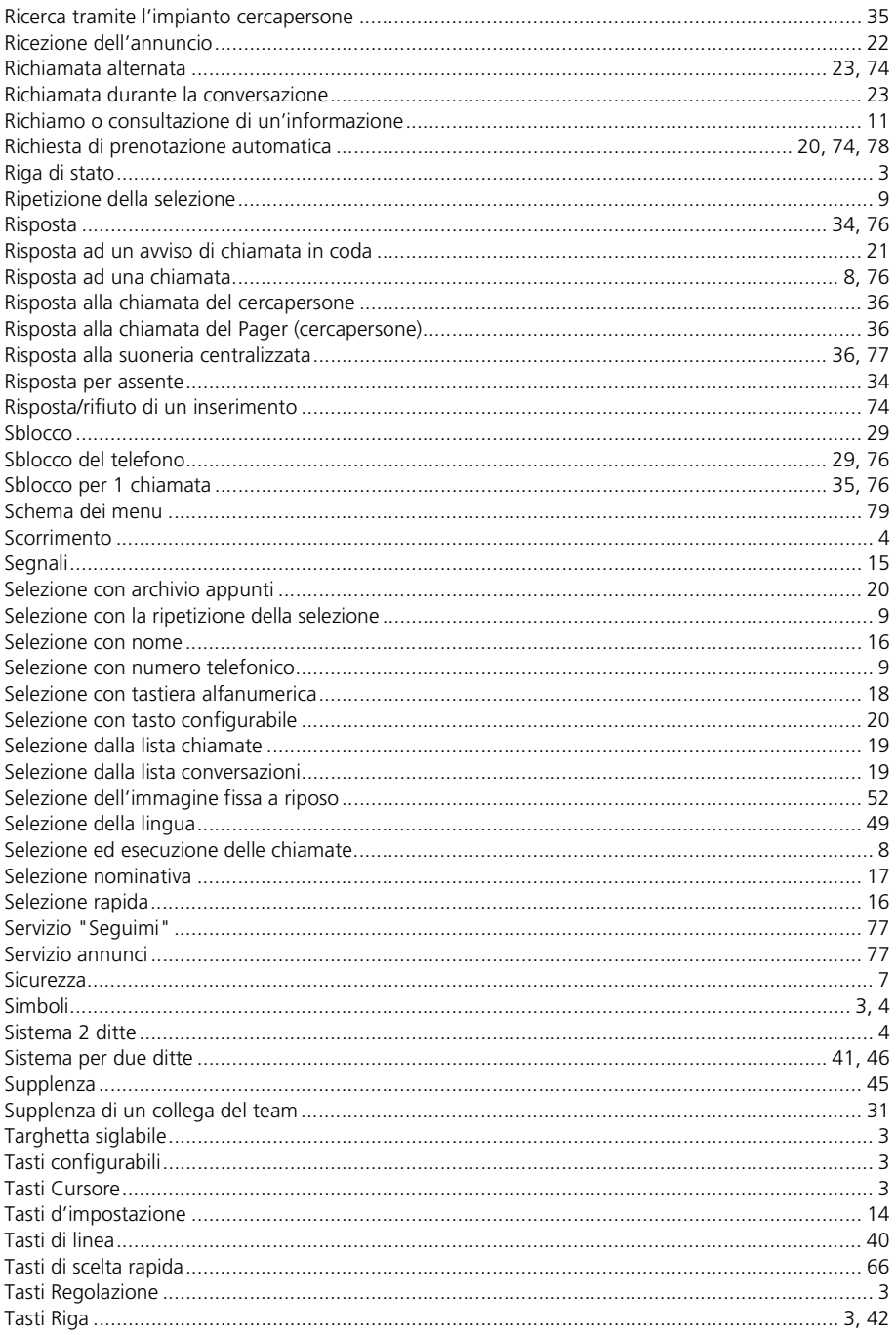

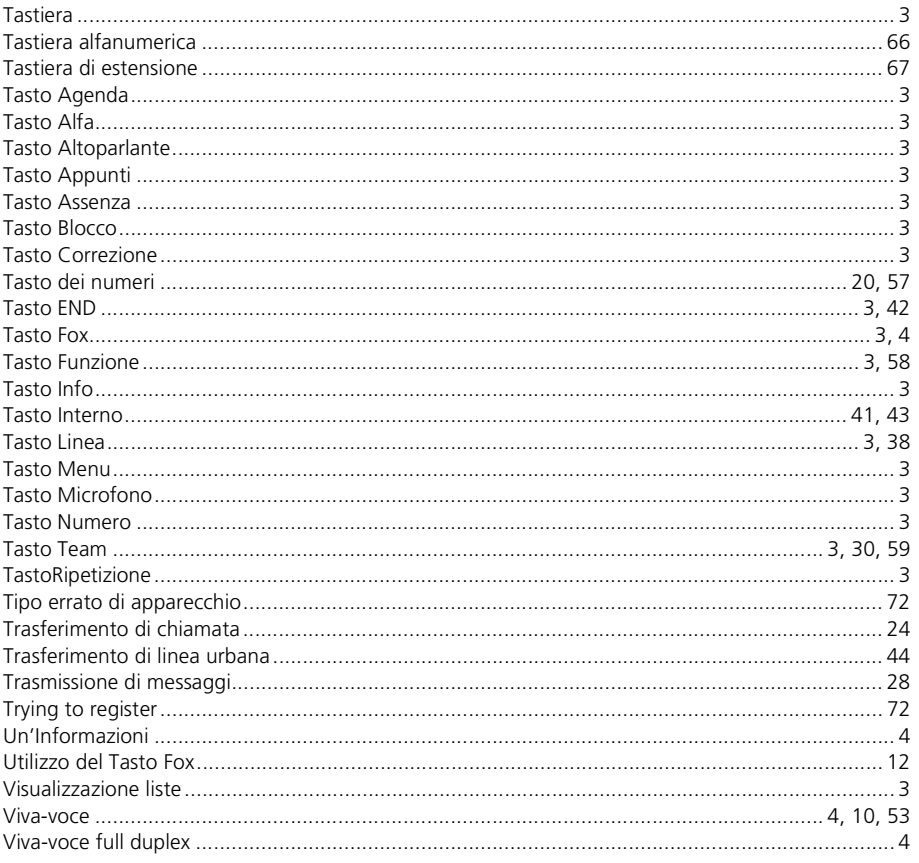

## **KONFORMITÄTSERKLÄRUNG**

(Declaration of Conformity)

<span id="page-85-0"></span>**Wir Ascom Enterprise Communications AG** (We) Ziegelmattstrasse 1 CH-4503 Solothurn **Switzerland** 

**erklären in alleiniger Verantwortung, dass das Produkt** (declare under our sole responsibility that the product)

Modell-Bezeichnung: System Telephone ascom **Office 45 / 45pro** (Model name)

**auf das sich diese Erklärung bezieht, mit folgenden Normen übereinstimmt**

(to which this declaration relates is in conformity with the following standards)

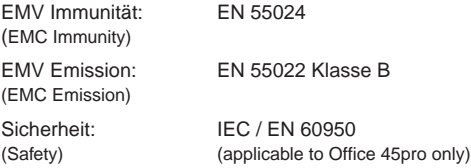

**Gemäss den Bestimmungen der Richtlinie 99/5/EG**

(following the provisions of Directive 99/5/EC)

(Place and Date of issue)

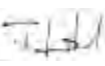

Solothurn, 12.02.02<br>
Cort und Datum der Ausstellung (Name und Unterschrift oder gleichwer (Name und Unterschrift oder gleichwertige Kenn-<br>zeichnung des Befugten) (Name and signature or equivalent marking of authorised person)

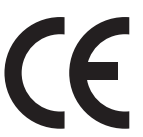

We, Ascom Enterprise Communications, declare, that the above mentioned product is manufactured according to our Full Quality Assurance System certified by SQS ISO 9001 with the registration number 10318/05 in compliance with ANNEX V of the R&TTE-Directive 99/5/EC. The presumption of conformity with the essential requirements regarding Council Directive 99/5/EC as well as ECMA TR70 is ensured.

Find further information under: www.ascom.com/ec/documents

# **www.ascom.com/ec/documents**

# **Rimando ad altri documenti**

Istruzioni per l'uso Office 10, 25, 35, 130/130pro, Office 155pro

Schema delle funzioni

Istruzioni per l'uso Assistente di sistema per l'utente finale

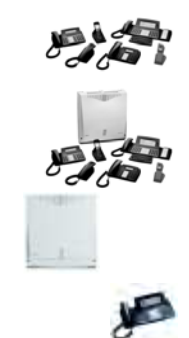

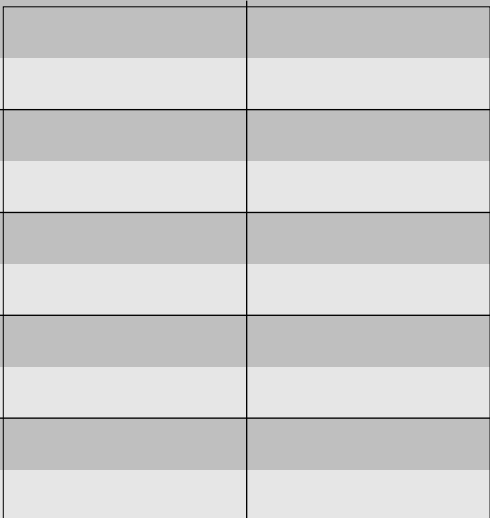

Targhette siglabili

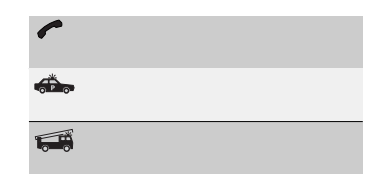

AEC 20321627it\_ba\_000\_c0 AEC 20321627it\_ba\_000\_c0

Con riserva di verifica delle possibilità di fornitura e di modifiche tecniche.

Il contenuto della fornitura dipende dal sistema e dalla release del software.